Philips9@9z\_RU.book Page 0 Monday, September 3, 2007 4:26 PM

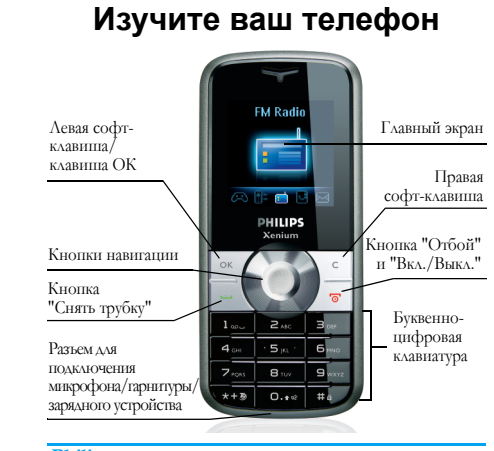

**Philips старается постоянно улучшать свои продукты. Поэтому Philips сохраняет за собой право вноситьизменения <sup>в</sup> данноеруководство пользователя или отозвать его <sup>в</sup> любое время без предварительного уведомления. Philips предоставляет данное руководство пользователя на основе принципа "как есть" <sup>и</sup> не несет ответственности, кроме предусмотренной** **применимым законом, за любые ошибки, упущения или несоответствия между данным руководством пользователя <sup>и</sup> описываемым продуктом. Данное устройство предназначено для соединения <sup>с</sup> сетями GSM/GPRS.**

#### **Как выполнить следующие операции...**

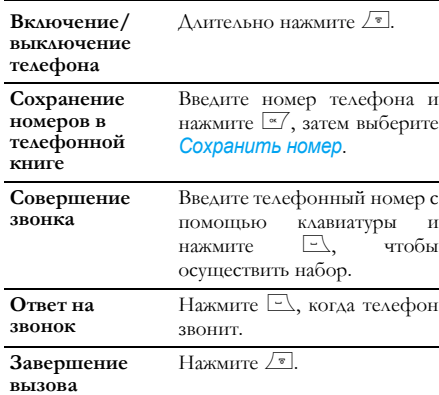

 $\bigcirc \hspace{-3.0pt} \bigcirc$ Philips9@9z\_RU.book Page 1 Monday, September 3, 2007 4:26 PM

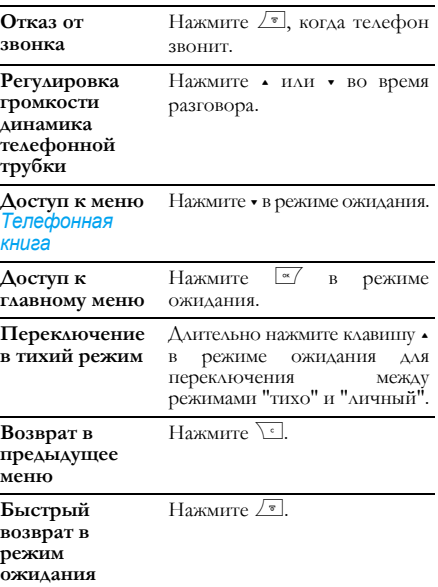

### **Левая/правая клавиша**

Нажмите левую и правую софт-клавиши [ - и  $\overline{\ }$  и  $\overline{\ }$  , расположенные вверху клавиатуры для выполнения функции, отображаемой внизу экрана.

*1*

 $\bigcirc$ Philips9@9z\_RU.book Page 2 Monday, September 3, 2007 4:26 PM

# Содержание

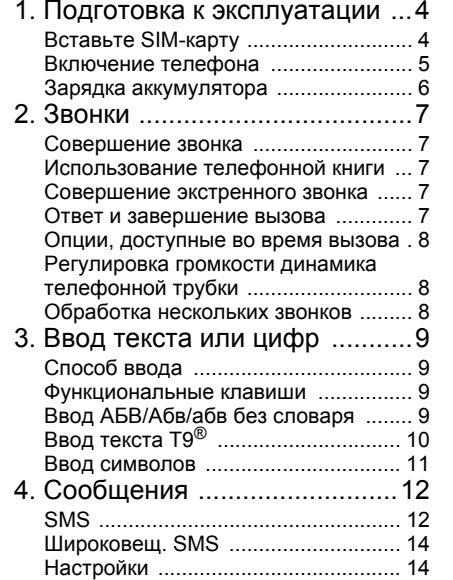

*2*

**DESCRIPTION** 

**Cardinal** 

 $\overline{\bigoplus}$ 

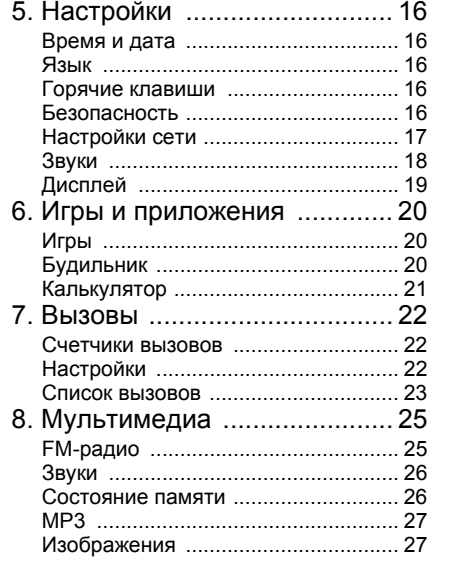

**AND** 

Philips9@9z\_RU.book Page 3 Monday, September 3, 2007 4:26 PM

O

 $\overline{\bigoplus}$ 

 $\overline{\mathbf{\hat{r}}}$ 

 $\frac{\varphi}{\sqrt{2}}$ 

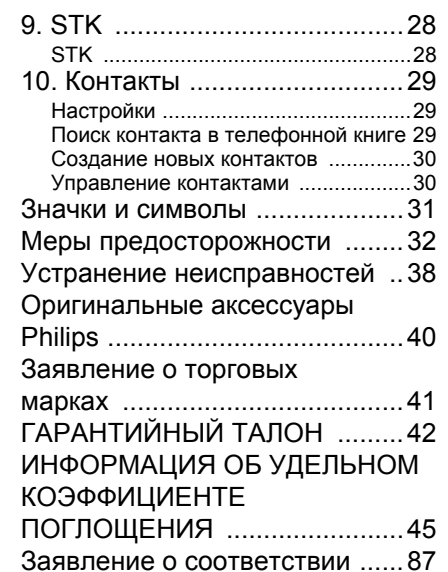

*3*

 $\bigoplus$ 

♦

Philips9@9z\_RU.book Page 4 Monday, September 3, 2007 4:26 PM

### **1. Подготовка <sup>к</sup> эксплуатации**

**Перед использованием телефона прочитайте, пожалуйста, указания по безопасности <sup>в</sup> разделе <sup>ì</sup>Меры предосторожностиî.**

Для использования телефона необходимо установить <sup>в</sup> него активированную SIM-карту, предоставляемую оператором GSM или продавцом. SIM-карта содержит данные об условиях вашего подключения, номер вашего мобильного телефона <sup>и</sup> память, <sup>в</sup> которо<sup>й</sup> вы можете хранить телефонные номера <sup>и</sup> сообщения.

### **Вставьте SIM-карту**

Выполните следующие действия при установке новой SIM-карты. Не забудьте выключить мобильный телефон перед снятием задней крышки <sup>и</sup> аккумулятора.

#### *Снимите заднюю крышку*

*4*

Чтобы вставить SIM-карту, сначала снимите заднюю крышку. Нажмите на заднюю крышку большим пальцем <sup>и</sup> сдвиньте ее вниз (1). Затем поднимите дверцу отсека для аккумулятора (2), как указано ниже.

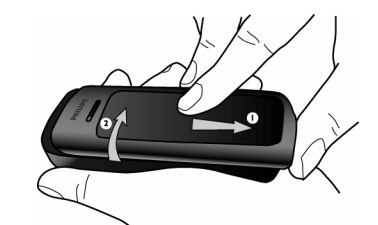

*Извлечение аккумулятора* Чтобы извлечь аккумулятор, поднимите его сверху, как указано ниже.

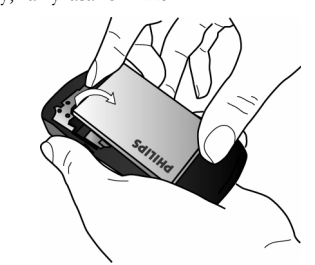

*Подготовка <sup>к</sup> эксплуатации*

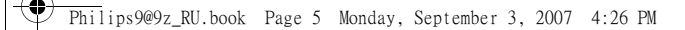

#### *Вставьте SIM-карту*

Убедитесь, что зажатый угол SIM-карты правильно направлен, <sup>а</sup> металлические контакты направлены вниз. Вдвиньте SIM-карту <sup>в</sup> соответствующий слот до упора.

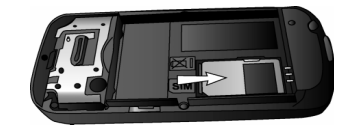

#### *Установите на местоаккумулятор*

Вдвиньте аккумулятор обратно <sup>в</sup> его слот, позолоченными контактами вниз, до упора. Затем зафиксируйте его, нажав вниз.

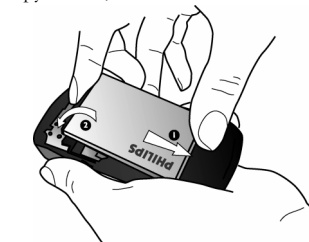

#### *Подготовка <sup>к</sup> эксплуатации 5*

#### *Установите на место заднююкрышку*

Установите заднюю крышку, вдвинув ее <sup>в</sup> паз до упора.

Перед использованием снимите защитную пленку <sup>с</sup> экрана.

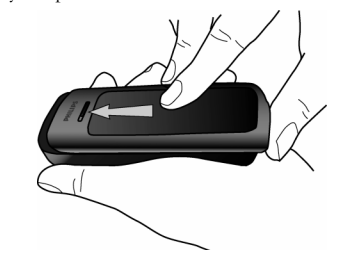

#### **Включение телефона**

Чтобы включить телефон, длительно нажмите кнопку  $\boxed{\overline{\ } }$ . Введите PIN-код, если это требуется. Этот код задается заранее <sup>и</sup> сообщается вам вашим оператором или магазином. Дополнительная информация <sup>о</sup> PIN-коде приведена <sup>в</sup> разделе "Безопасность".

**Если вы ввели неправильный PIN-код три раза подряд, ваша SIM-карта блокируется. Чтобы** Philips9@9z\_RU.book Page 6 Monday, September 3, 2007 4:26 PM

#### **разблокировать ее, вы должны получить код PUK у вашего оператора.**

#### **Зарядка аккумулятора**

*6*

Ваш телефон работает от перезаряжаемого аккумулятора. Новый аккумулятор частично заряжен; звуково<sup>й</sup> сигнал уведомит <sup>о</sup> слабой зарядке аккумулятора. Установив аккумулятор, можно приступать <sup>к</sup> зарядке телефона.

Вставьте разъем зарядного устройства, как показано ниже. Затем вставьте другой конец <sup>в</sup> розетку сети переменного напряжения.

Во время зарядки будут прокручиваться индикаторы зарядки. Для полной зарядки аккумулятора понадобится примерно 3 часа. Когда все четыре полоски отображаются постоянно, аккумулятор заряжен полностью. После этого можно отключить зарядное устройство.

В зависимости от сети <sup>и</sup> условий эксплуатации время работы <sup>в</sup> режиме разговора достигает 8 часов, <sup>а</sup> время ожидания - до 750 часов.

Если зарядное устройство остается подключенным к мобильному телефону при полностью заряженном аккумуляторе, это не приводит <sup>к</sup> повреждению аккумулятора.

Выключить зарядное устройство можно только путем отсоединения его от розетки, поэтому используйте легкодоступную розетку сети переменного тока. Можно подключить зарядное устройство <sup>к</sup> ИТ-розетке.

*Подготовка <sup>к</sup> эксплуатации*

Philips9@9z\_RU.book Page 7 Monday, September 3, 2007 4:26 PM

### **2. Звонки**

#### **Совершение звонка**

#### *С экрана ожидания*

- 1. В режиме ожидания введите телефонный номер <sup>с</sup> помощью клавиатуры. Для исправления ошибки нажмите  $\overline{\mathcal{C}}$ .
- 2. Нажмите  $\equiv$  для набора номера.
- 3. Нажмите <sup>7</sup> для завершения разговора.

**Для международного звонка длительно нажмите** \***, чтобы вставить международный префикс ì+î.**

#### **Использование телефонной книги**

- 1.Нажмите - <sup>в</sup> режиме ожидания.
- 2. Выберите контакт из списка <sup>и</sup> нажмите ( для набора выбранного номера. Чтобы выбрать друго<sup>й</sup> номер, нажмите <sup>+</sup>или - (см. дополнительную информацию <sup>в</sup> разделе "Контакты").
- 3. Нажмите <sup>/ т</sup> для завершения разговора.

#### **Совершение экстренного звонка**

Без установленно<sup>й</sup> <sup>в</sup> телефоне SIM-карты можно нажать M (SOS) для совершения экстренного звонка.

С установленной SIM-карто<sup>й</sup> можно ввести номер экстренно<sup>й</sup> службы <sup>в</sup> режиме ожидания, <sup>а</sup> затем нажать  $\Box.$ 

**В Европе стандартный экстренный номер - 112, в Великобритании - 999.**

#### **Ответ и завершение вызова**

При поступлении входящего вызова может отображаться номер звонящего, если он/она разрешил/<sup>а</sup> отображение своих личных данных. Если номер сохранен <sup>в</sup> телефонной книге, вместо номера будет высвечиваться соответствующее имя. **• Для ответа на звонок:** нажмите [...].

- **Для отклонения звонка:** нажмите  $\boxed{\ }$ .
- **Для завершения вызова:** нажмите  $\sqrt{\ }$ .

#### **Телефон не будет звонить <sup>в</sup> тихом режиме.**

Если выбрана опция *Ответ любой*, можно принять звонок, нажав любую кнопку, за исключением  $\sqrt{\pi}$ .

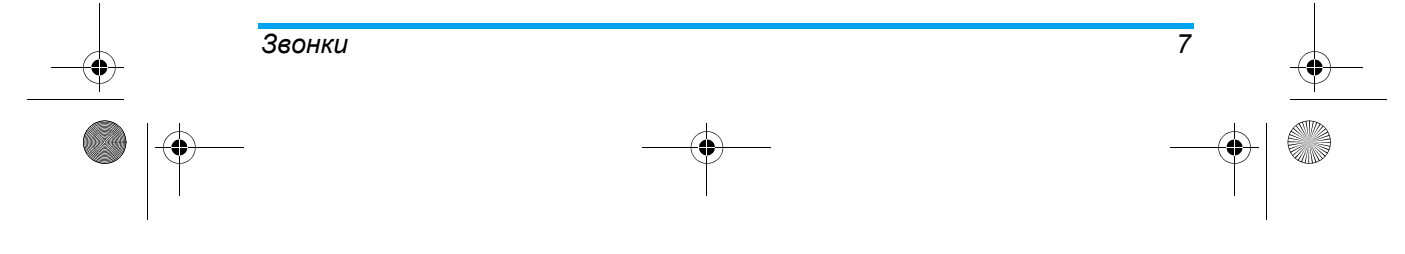

Philips9@9z\_RU.book Page 8 Monday, September 3, 2007 4:26 PM

#### **Опции, доступные во время вызова**

Во время разговора нажмите L *Парам.* для получения доступа <sup>к</sup> следующим параметрам:

- *Вкл. громк. связь*
- Отправить <sup>и</sup> получить *Сообщения*
- *Список вызовов*
- *Удержание вызова*
- Доступ <sup>к</sup> меню *Блокнот*
- *Конец вызова*
- Доступ <sup>к</sup> *Списку имен*
- *Отключение звука* при вызове

#### **Регулировка громкости динамика телефонной трубки**

Во время звонка нажмите кнопку <sup>+</sup> или - для повышения или понижения громкости.

#### **Обработка нескольких звонков**

Можно обрабатывать два или более звонков одновременно, <sup>а</sup> также совершать конференцвызовы <sup>с</sup> помощью телефона. Доступность этой функции зависит от вашего оператора <sup>и</sup>/или тарифного плана.

#### *Выполнение второго вызова*

Во время разговора или при удержании вызова можно выполнить второ<sup>й</sup> вызов. Оставаясь на линии, наберите номер (или выберите контакт из телефонной книги) и нажмите ⊡. Первый вызов будет удержан, <sup>и</sup> осуществляется набор второго номера. Затем можно нажать F для доступа к следующим параметрам:

- ï *Вкл. громк. связь*
- ï *Перевод вызова*
- ï *Удержание вызова*
- ï *Конференция* для включения абонента <sup>в</sup> конференц-связь.
- ï *Заверш.*
- ï *Переключить вызовы* для переключения между 2 вызовами.
- ï *Отключение звука* при текущем вызове

#### *Ответ на второй звонок*

При получении второго вызова во время разговора телефон издает звуково<sup>й</sup> сигнал, <sup>и</sup> экран показывает информацию <sup>о</sup> входящем вызове. Затем можно:

- Нажать ⊡\_\_\_ Для ответа на звонок (первый звонок удерживается).
- Нажмите ⊅® Для отклонения звонка.
- Нажать ⊡ *Параметр* Для доступа <sup>к</sup> списку параметров. Можно выбрать *Принять вызов*, *Отклонить вызов*, *Принять <sup>в</sup> режиме h/free* <sup>и</sup> *Конец вызова*.

*Звонки*

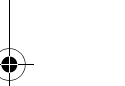

*8*

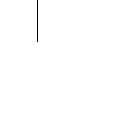

Philips9@9z\_03\_TextEntry.fm Page 9 Friday, September 7, 2007 11:13 AM

### **3. Ввод текста или цифр**

#### **Способ ввода**

Телефон поддерживает 4 способа ввода: АБВ/Абв/абв без словаря Т9 АБВ/Абв/абв ЧисловойСимволы

Подходящий метод для букв английского алфавита, слов, символов <sup>и</sup> цифр можно выбрать из списка. Пиктограммы, отображаемые на экране, указывают на включенный режим ввода.

#### **Функциональные клавиши**

- $\sqrt{c}$  Удаление символов слева от курсора или выход из режима редактирования.
- +/-/</<sup>&</sup>gt; Перемещение курсора, выбор буквы, слова или символа из списка или прокрутка вниз по списку.
- $\sqrt{8}$ Возврат <sup>в</sup> режим ожидания.
- $\alpha$  Выбор выделенного слова из списка или вход <sup>в</sup> меню *Опции*.
- $\overline{\bullet}$ Ввод символов.
- $\sqrt{2+3}$ Переключение способа ввода.

#### *Ввод текста или цифр 9*

### **Ввод АБВ/Абв/абв без словаря**

- 1. Однократно нажмите числовую клавишу (E -9) для ввода перво<sup>й</sup> буквы на клавише, нажмите дважды для ввода второ<sup>й</sup> буквы на клавише и <sup>т</sup>.д. Если нужная буква <sup>и</sup> та, которую вы только что ввели, находятся на одной <sup>и</sup> той же клавише, подождите несколько секунд, пока курсор не появится снова.
- 2. Нажмите  $\overline{\chi^{\epsilon}}$  для удаления символов слева от курсора.

#### *Пример: как ввести слово "home":*

Нажмите  $\leftarrow$ ,  $\leftarrow$  (GH $\right>$  6., 6., 6., (MNO), 6.  $(MNO)$ ,  $\boxed{\phantom{1}3w}$ ,  $\boxed{3w}$  (DEF). Нажмите  $\boxed{\phantom{1}8}$ , когда сообщение будет закончено.

**Можнонажатьклавишу**1**длявставкипробела в режиме ввода АБВ/абв без словаря. Нажмите клавишу**<sup>0.11</sup> для переключения регистров.

### Порядок расположения букв на клавишах:

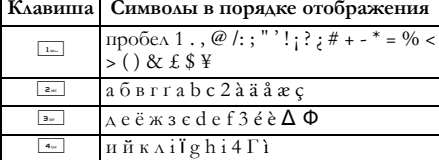

Philips9@9z\_03\_TextEntry.fm Page 10 Tuesday, September 4, 2007 10:16 AM

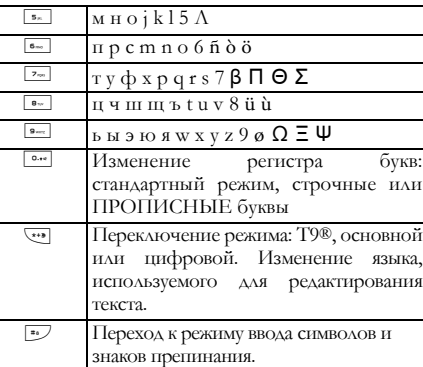

### Ввод текста Т9<sup>®</sup>

Предиктивный ввод текста Т9<sup>®</sup> это режим интеллектуального редактирования, используемый для ввода текста <sup>в</sup> мобильный телефон. европейский Он позволяет вам более быстро вводить текст, предлагая слова, которые вы хотите ввести, <sup>в</sup> зависимости от нажатых вами кнопок. Вы нажимаете один раз кнопку, соответствующую Заявка на патент Tegic 0842463

каждой букве в слове, и Т<sup>9®</sup> предлагает слово на основе вашего ввода. Если доступно несколько слов, отображается <sup>и</sup> выделяется первое слово <sup>в</sup> списке. Нажмите ^/▼ или <sup>[«/</sup> для просмотра списка и нажмите  $\sqrt[\infty]{\,}$ чтобы вставить слово.

#### *Ввод Т9 АБВ/Абв/абв*

Способ ввода "Английский Т9" является более быстрым для ввода английских слов.

- 1. Нужно только один раз нажать числовую клавишу (<sup>2 - 9-)</sup>, соответствующую каждой букве, необходимой для написания слова. По мере ввода букв слова на экране будут меняться соответственно.
- 2. Нажмите <u>Na для удаления записей слева</u> от курсора.
- 3. Используйте навигационные клавиши для выбора нужного слова и нажмите  $\sqrt{\alpha}$  для его ввода.

#### *Пример: как ввести слово "home":*

- 1. Нажмите <u>4 6 6 6 3. На</u> экране появится первое слово списка: *Good*.
- 2. Нажмите для прокрутки и выбора *Home*.
- 3. Нажмите ® для подтверждения выбора слова *Home*.

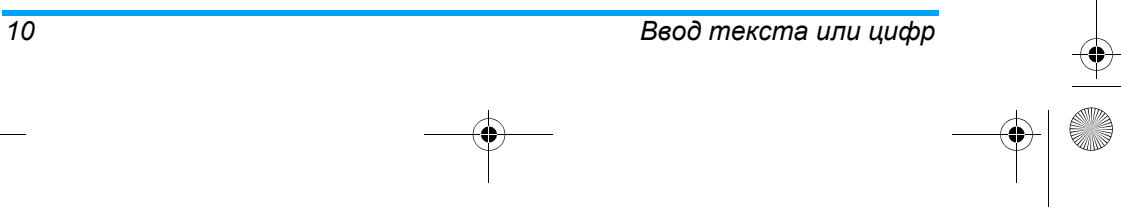

Philips9@9z\_RU.book Page 11 Monday, September 3, 2007 4:26 PM

#### **Числовой ввод**

- 1. Нажмите числовые клавиши (<del>0.0</del> <del>9.00</del>) для ввода цифр, соответствующих клавишам.
- 2. Для удаления цифры нажмите  $\nabla^{\epsilon}$ .

### **Ввод символов**

Для ввода пунктуации или символов нажмите ... С помощью навигационных кнопок выберите нужный знак пунктуации или символ <sup>и</sup> нажмите  $\frac{\Box}{\Box}$ , чтобы ввести его. Для прокрутки вниз списка знаков пунктуации или символов нажмите -.

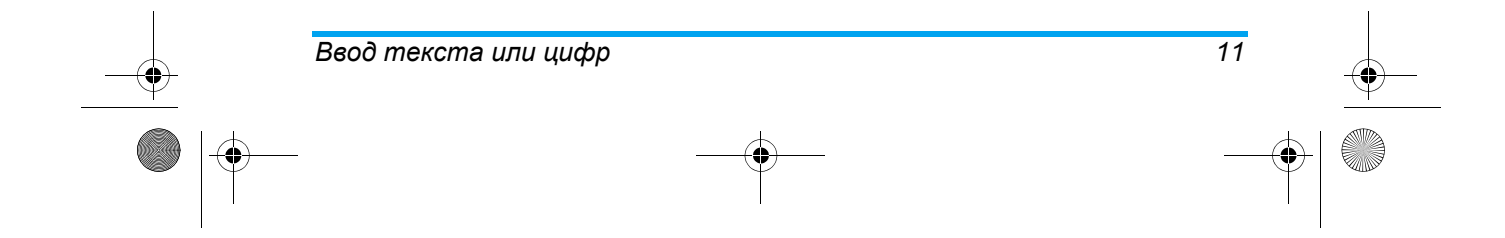

Philips9@9z\_RU.book Page 12 Monday, September 3, 2007 4:26 PM

### **4. Сообщения**

## **SMS**

Это меню позволяет отправлять текстовые сообщения, используя Службу коротких сообщений (SMS), <sup>а</sup> также управлять отправленными <sup>и</sup> полученными сообщениями.

#### *Написание сообщения*

Для составления <sup>и</sup> отправки SMS выберите *<Создать сообщение<sup>&</sup>gt;* <sup>и</sup> начните писать сообщение. После написания сообщения нажмите L *Парам.* для доступа <sup>к</sup> следующим параметрам: *Отправить* Отправить сообщение. *Отправить нескольким*Отправить сообщение нескольким получателям. *Сохранить* Сохранение сообщения <sup>в</sup> папке черновиков.

Выбор отображаемого языка.

*Язык*

*12*

*Добавить звук* Вставьте мелодию.

*Добав. графику* Вставьте картинку.

**При отправке сообщения по сети SMS на телефоне может появиться надпись ìSMS отправленоî. Это означает, что сообщение было отправлено <sup>в</sup> SMS-центр, настроенный <sup>в</sup> вашей SIM-карте. Однако это не значит, что сообщение было доставлено адресату.**

#### *Входящие*

*в архив*

В этом меню можно читать полученные сообщения SMS. Сообщения отображаются <sup>в</sup> виде списка.

Когда сообщение отображается, нажмите <sup>187</sup> для его прочтения, затем нажмите <sup>1667</sup> для доступа к следующим параметрам меню: *Ответить*

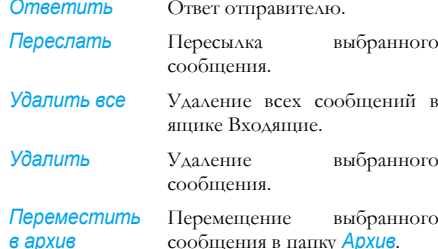

*Сообщения*

Philips9@9z\_RU.book Page 13 Monday, September 3, 2007 4:26 PM

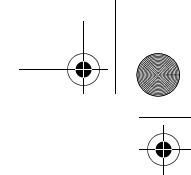

#### *Обратный вызов*Звонок отправителю.

*Сохр. номер* Сохранение номера отправителя.

#### *Исходящие*

Сообщения, которые не были отправлены, сохраняются <sup>в</sup> папке *Исходящие*.

#### *Черновик*

В этом меню перечислены все сохраненные, но не отправленные SMS. Нажмите X для выбора сообщения и нажмите <u>X</u> для доступа к следующим параметрам:

*Удалить* Удаление выбранного сообщения.

*Перенаправить* Когда выбран этот параметр, содержание выбранного сообщения отображается <sup>в</sup> редакторе сообщений. Можно отредактировать сообщение перед отправкой.

*Удалить всеSMS*Удалить все сообщения <sup>в</sup> ящике *Черновики*.

### *Шаблон*

Перечисляет все сообщения, сохраненные <sup>в</sup> качестве шаблона для редактирования или отправки позже.

#### *Архив*

В этом меню перечислены все SMS, перемещенные из папки *Входящие* <sup>в</sup> *Архив*. Выберите сообщение и нажмите M для доступа к следующим параметрам:

*Ответить* Ответ отправителю.

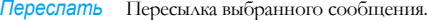

*Обратный* Вызов отправителя сообщения. *вызов*

*Вызов - гр/ связь*Вызов отправителя сообщения <sup>в</sup> режиме handsfree.

*Сохр. номер* Сохранение номера отправителя.

*Удалитьвсе* Удалить все сообщения <sup>в</sup> ящике *SMSАрхив*.

*Удалить*Удаление выбранного сообщения.

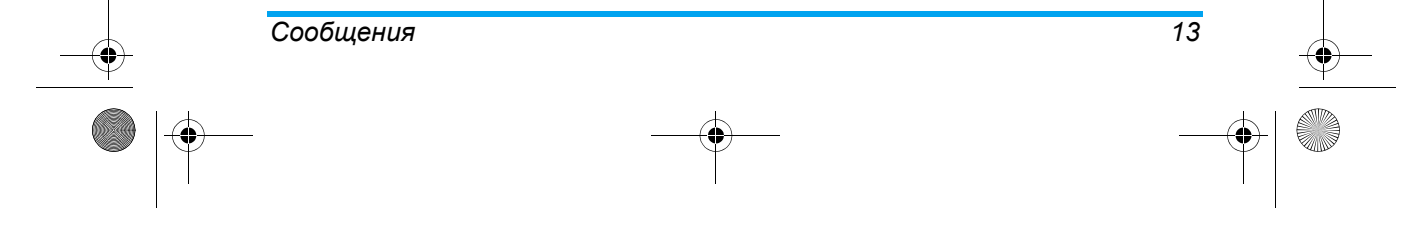

Philips9@9z\_RU.book Page 14 Monday, September 3, 2007 4:26 PM

### **Широковещ. SMS**

Это сетевая услуга, позволяющая получать разные текстовые сообщения, например, новости <sup>и</sup> дорожную информацию. Сообщения передаются всем подписчикам <sup>в</sup> пределах сети. Если эта функция включена, сеть будет передавать вам список доступных вещательных каналов.

#### *Рубрики*

В этом меню можно указать новые номера каналов для получения тем сообщений. Можно создать *<sup>&</sup>lt;Новый<sup>&</sup>gt;*, *Удалить* или *Изменить* код темы.

#### *Прием*

Это меню позволяет настроить прием широковещательных сообщений. <sup>В</sup> положении *Вкл.* можно получать широковещательные сообщения. <sup>В</sup> положении *Выкл.* нельзя получать широковещательные сообщения.

### **Настройки**

*Подпись*

Это меню позволяет настраивать SMS <sup>с</sup> помощью следующих параметров:

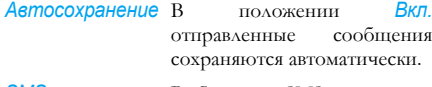

*SMS-центр* Выберите SMS-центр по умолчанию. **Если эта опция недоступна на вашей SIMкарте, нужно ввести номер вашего SMS-центра.**

> В положении *Вкл.* откроется редактор, <sup>в</sup> котором можно ввести свою подпись. Подпись добавляется <sup>в</sup> конец сообщения перед отправко<sup>й</sup> получателю.

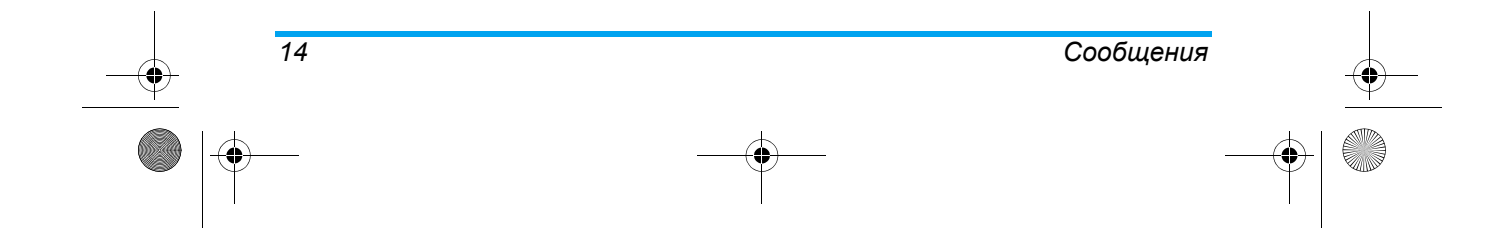

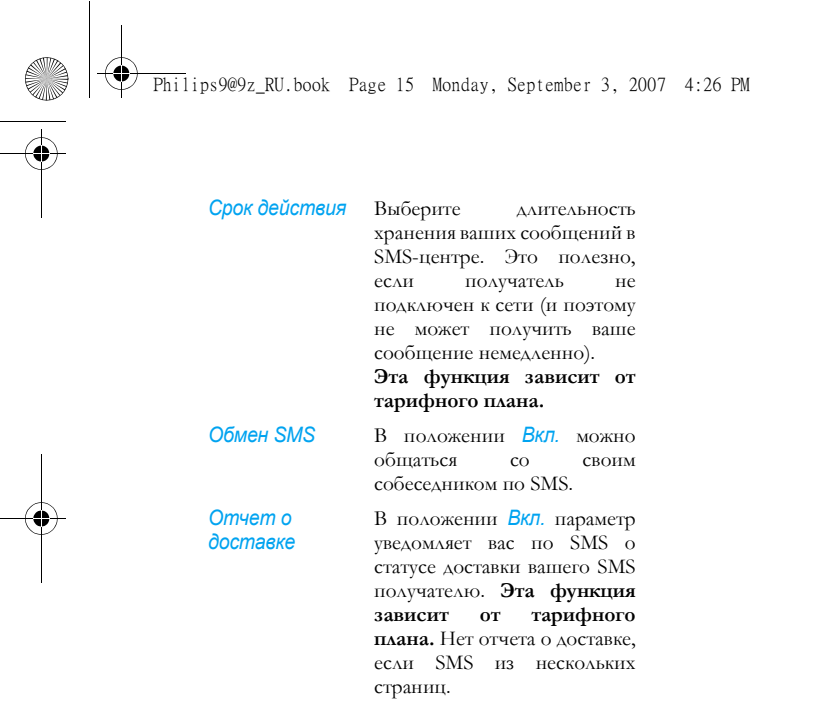

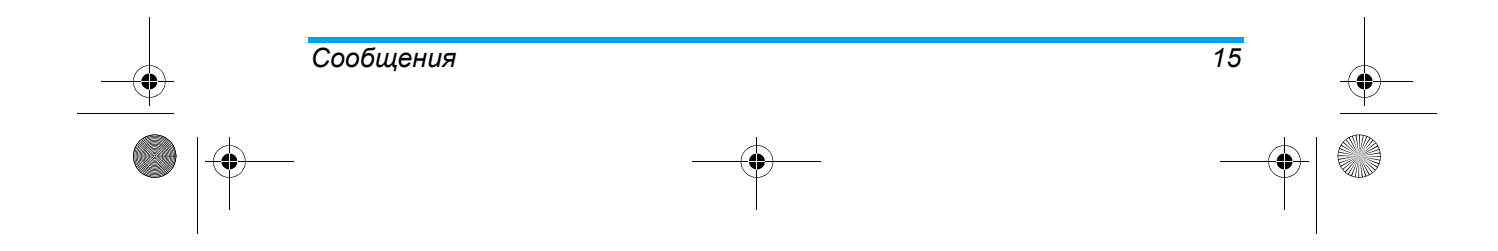

Philips9@9z\_RU.book Page 16 Monday, September 3, 2007 4:26 PM

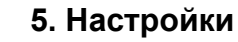

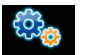

В этом меню можно изменять настройки, связанные <sup>с</sup> каждым доступным параметром <sup>в</sup> телефоне (время <sup>и</sup> дата, безопасность <sup>и</sup> <sup>т</sup>.<sup>д</sup>.).

#### **Время <sup>и</sup> дата**

Позволяет установить время <sup>и</sup> дату <sup>с</sup> помощью клавиатуры или навигационных кнопок.

#### **Язык**

*16*

Позволяет выбрать язык текста во всех меню. Нажмите <sup>+</sup>или - для просмотра списка языков <sup>и</sup> нажмите X для подтверждения.

#### **Горячие клавиши**

Отображает список функций быстрых клавиш. Можно настроить новую горячую клавишу, создав связь между определенно<sup>й</sup> функцией <sup>и</sup> числовой клавишей. Можно также изменить или удалить существующую горячую клавишу.

### **Безопасность**

Это меню предоставляет доступ <sup>к</sup> функциям безопасности вашего мобильного телефона <sup>и</sup> хранимым на нем данным.

#### *Автоблок. клавиатуры*

Позволяет автоматически блокировать клавиатуру <sup>в</sup> режиме ожидания. Можно выбрать *Вкл.* или *Выкл.* для включения или выключения этой функции.

#### *Защита PIN*

Эта функция позволяет установить защиту PIN <sup>в</sup> положение*Вкл.* или*Выкл*. Вположении*Вкл.* нужно будет ввести PIN-код при включении телефона.

**Нельзя изменять PIN-код, если этот параметр установлен <sup>в</sup> положение** *Выкл.*

#### *Смена кода*

Позволяет менять коды *PIN* <sup>и</sup> *PIN 2*, <sup>а</sup> также код запрета вызова. В зависимости от SIM-карты некоторые функции или параметры могут требовать ввода секретного кода PIN2, предоставляемого вашим оператором.

**Если вы ввели неверный код PIN 3 раза, ваша SIM-карта блокируется. Для разблокирования запросите код PUK у вашего оператора или продавца. Если вы ввели неверный код PUK 10**

*Настройки*

Philips9@9z\_RU.book Page 17 Monday, September 3, 2007 4:26 PM

**раз подряд, SIM-карта блокируется <sup>и</sup> становится более непригодна для использования. В этом случае обратитесь <sup>к</sup> вашему оператору или продавцу.**

#### *Общие имена*

Позволяет управлять списком отдельных имен, называемым *Общие имена*, <sup>и</sup> ограничивает вызовы <sup>с</sup> помощью параметра *Ограничения*.

**Эта функция зависит от тарифного плана <sup>и</sup> требует ввода кода PIN2 (см. раздел стр. 16).**

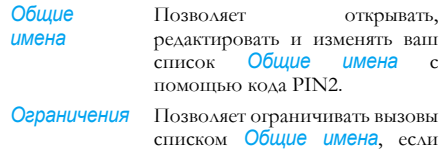

**стр. 16).** 

выбрана опция *Только общие*. **Эта функция зависит от тарифного плана <sup>и</sup> требует**

**ввода кода PIN2 (см. раздел**

#### *Запрет вызовов*

В этом меню можно ограничить использование телефона определенными вызовами, позволяя вам *Отключить исходящие* <sup>и</sup> *Входящие* вызовы в меню *Настройки*. Меню *Код запрета* позволяет изменять запрещающий пароль.

Меню *Входящие вызовы* позволяет выбрать *Все* или *В роуминге*. Меню *Исходящие вызовы* позволяет выбрать *Все*, *Международные вызовы* и *Межд. не дом.* В обоих случаях параметр *Отмена* сразу применяется ко всем вызовам.

**Эта функция зависит от сети <sup>и</sup> требует отдельного пароля запрета вызовов, предоставленного вашим провайдером.**

#### **Настройки сети**

Это меню позволяет выбрать обслуживающую сеть.

#### *Предпочтительные сети*

Позволяет создать список предпочтительных сетей. После определения такого списка телефон попытается зарегистрироваться <sup>в</sup> сети согласно вашим предпочтениям.

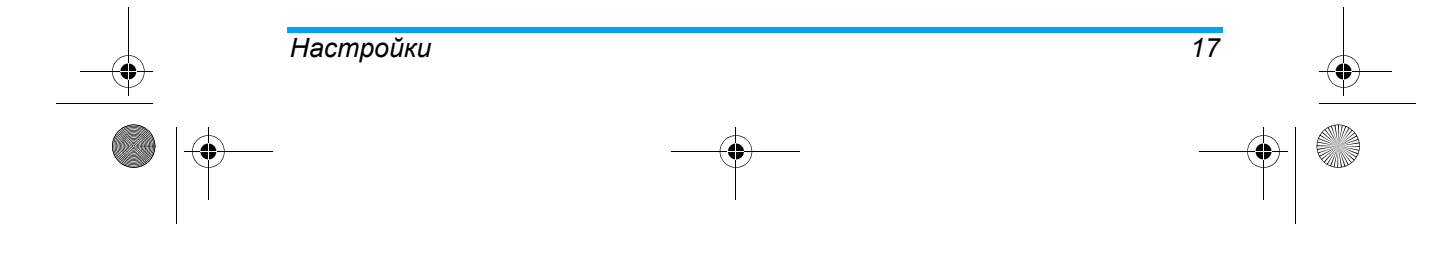

Philips9@9z\_RU.book Page 18 Monday, September 3, 2007 4:26 PM

#### *Регистрация*

Предоставляет список доступных сетей, если включен режим *Вручную*. Выберите сеть, <sup>в</sup> которой вы хотите зарегистрироваться, <sup>и</sup> нажмите **«** для подтверждения.

#### **Звуки**

#### *Громкость звонка*

Этот параметр позволяет регулировать громкость звонка. Нажмите + или - для регулировки громкости звонка: от *Без звука* до *Усиление*.

#### *Мелодия*

 Позволяет выбрать мелодию звонка. Список также включает в себя записанные звуки <sup>и</sup> сохраненные мелодии. Пролистайте список <sup>и</sup> дождитесь начала воспроизведения выбранной мелодии.

#### *Без звука*

Когда этот режим находится <sup>в</sup> положении *Включено*, все сигналы отключаются, <sup>а</sup> вибросигнал включается.

**Режим** *Без звука* **также применяется <sup>к</sup> звуку кнопок.**

#### *Сигнал SMS*

 Позволяет установить сигнал уведомления <sup>о</sup> каждом получении нового сообщения <sup>в</sup> положение *Вкл.* или *Выкл.* В положении *Вкл.* можно выбрать нужны<sup>й</sup> сигнал из списка звонков.

#### *Звук кнопок*

Позволяет установить звук кнопок <sup>в</sup> положение *Вкл.* или *Выкл*.

#### *Сигн. батареи*

Позволяет настроить сигнал <sup>в</sup> положение *Вкл.* или *Выкл.*, когда заканчивается заряд аккумулятора <sup>и</sup> требуется подзарядка.

#### *Минутн. сигнал*

Позволяет установить звуковой сигнал <sup>в</sup> положение *Вкл.* или *Выкл.* для звучания каждую минуту во время разговора, чтобы вы могли управлять длительностью вызова (ваш собеседник не слышит этот сигнал).

#### *Вибросигнал*

Позволяет установить вибросигнал <sup>в</sup> положение *Вкл.* или *Выкл.* во время приема вызова, когда должно состояться событие, установленное <sup>в</sup> органайзере, когда вы получаете сообщение, <sup>и</sup> звучит сигнал.

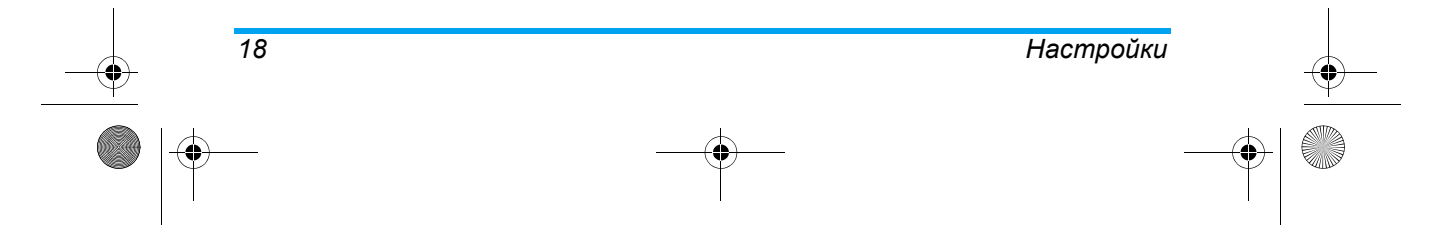

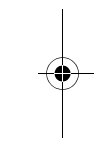

Philips9@9z\_RU.book Page 19 Monday, September 3, 2007 4:26 PM

### **Дисплей**

В этом меню можно настроить параметры дисплея <sup>в</sup> режиме ожидания.

#### *Фоновый рисунок*

Настройте фоновое изображения главного экрана в режиме ожидания

#### *Контраст*

Позволяет выбрать различные уровни контраста.

### *Подсветка*

 Позволяет настроить длительность подсветки: *5 с.*, *10 с.*, *15 с.* <sup>и</sup> *30 с*.

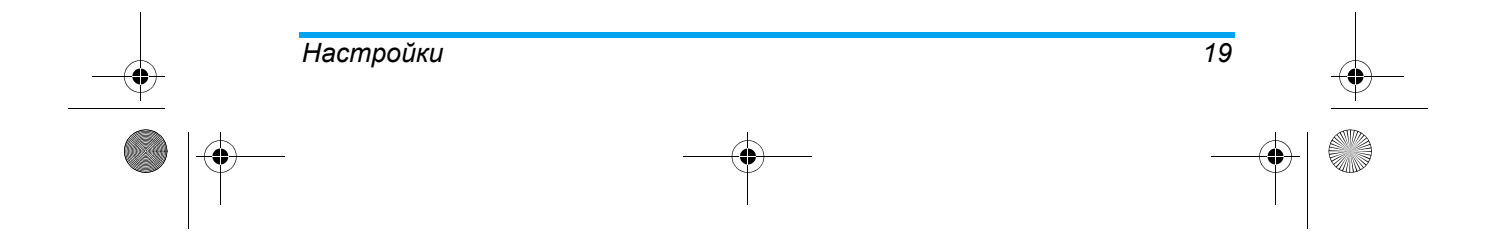

Philips9@9z\_RU.book Page 20 Monday, September 3, 2007 4:26 PM

### **6. Игры <sup>и</sup> приложения**

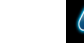

### **Игры**

#### *Кирпичики*

Цель игры - разрушить кирпичи, ударяя по ним мячом. Разрушив все кирпичи, вы переходите на следующий уровень.

В игре используются следующие кнопки:

4<sub>11</sub>  $\frac{4}{10}$  и  $\frac{6}{10}$  Чтобы сместить ракетку влево или вправо.

 $\overline{\mathbb{C}}$ и $\overline{\mathbb{H}}$  Чтобы начать игру, бросив мяч влево или вправо.

 $\boxed{0 \cdot e}$  Чтобы остановить игру на время до 2 мин. (после чего экран вернется <sup>в</sup> режим ожидания, <sup>а</sup> игра будет закрыта без сохранения результатов).

#### *Змейка*

В этой игре нужно использовать навигационные клавиши для перемещения змеи <sup>и</sup> поедания красных шариков.

#### **Будильник**

Мобильный телефон оснащен встроенным будильником <sup>с</sup> функцией таймера. Можно настроить до трех отдельных сигналов <sup>и</sup> выбрать, повторять сигнал или нет. Чтобы установить сигнал, выполните следующие действия:

- 1. Выберите сигнал <sup>и</sup> установите его <sup>в</sup> положение *Вкл*.
- 2. Затем введите время и нажмите [<sup>\*</sup>/.
- 3. Затем выберите частоту: *Один раз*, *Ежедневно*, *По будням*.
- 4. Наконец, выберите тип сигнала: *Мелодия* или *Зуммер* и нажмите [\*\*/].

Повторите указанные выше шаги для установки других сигналов.

**Будильник будет звонить, даже если мобильный телефон выключен <sup>и</sup>/или громкость звонка установлена <sup>в</sup> положение** *Без звука***. Когда раздается сигнал, нажмите кнопку, чтобы остановить его или закрыть телефон (если только не включен режим таймера, см. ниже).**

*20Игры <sup>и</sup> приложения* Philips9@9z\_RU.book Page 21 Monday, September 3, 2007 4:26 PM

**Если вы хотите отменить сигнал, выполните шаги 1 <sup>и</sup> 2 <sup>и</sup> установите положение Выкл.**

#### *Режим таймера*

В этом меню можно установить режим таймера <sup>в</sup> положение *Вкл.* или*Выкл*. Когда раздается сигнал, <sup>и</sup> режим таймера установлен <sup>в</sup> положение *Вкл.*:

**• нажмите** любую кнопку (кроме <u>R Стоп)</u>, чтобы временно остановить звонок или закрыть телефон. Сигнал раздастся снова примерно через 7 минут.

• нажмите <u>N **Стоп**</u>, чтобы остановить звонок и повторение сигнала.

Режим таймера автоматически отключается через 9 повторов сигнала.

**Настройка режима таймера применяется ко всем установленным сигналам.**

#### **Калькулятор**

Телефон оснащен встроенным калькулятором, который можно использовать для выполнения простых расчетов. Цифры вводятся <sup>с</sup> клавиатуры, <sup>а</sup>

действия выполняются <sup>с</sup> помощью навигационных кнопок, как указано <sup>в</sup> таблице ниже:

*Сложение*Нажмите • или кнопку  $\overline{\mathbb{R}^n}$ .

<del>Вычитание</del> Нажмите • или кнопку дважды.

*Умножение* Нажмите ▲ или кнопку ₩ 3 раза.

Деление Нажмите • или кнопку **\*\*** 4 раза.

*Равно*Нажмите ⊿ или ...

Иконка вверху экрана указывает, какие навигационные кнопки нужно использовать для ввода действий.

Нажмите и удерживайте <sup>ож</sup> для выбора десятичной запятой.

**Результат появится на экране калькулятора. Максимальная точность калькулятора составляет до 2 десятичных позиций. Затем, после 2-ой десятичной цифры, результат обрывается для выполнения следующей операции.**

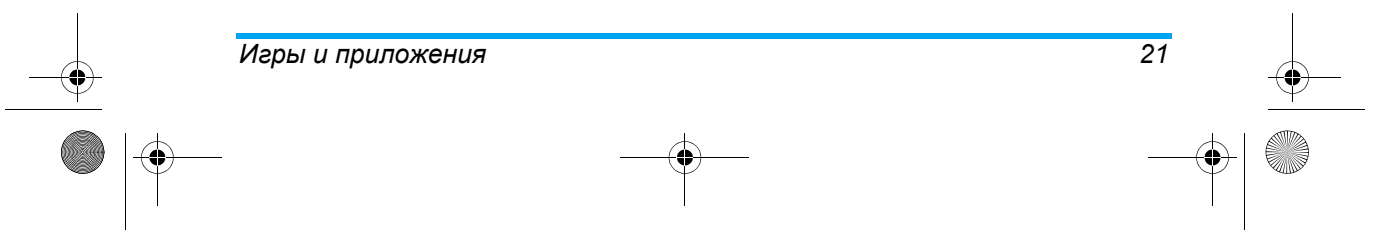

Philips9@9z\_RU.book Page 22 Monday, September 3, 2007 4:26 PM

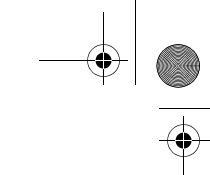

### **7. Вызовы**

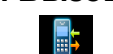

#### **Счетчики вызовов**

Это меню позволяет отслеживать стоимость и длительность вызовов. Большинство указанных ниже параметров зависит от тарифного плана.

#### *Ограничение стоимости*

Позволяет вводить лимит стоимости, используемы<sup>й</sup> <sup>в</sup> меню *Баланс*.

#### *Общ. длительн.*

Показывает длительность *Исходящих* или *Входящих* вызовов.

#### *Время сброса*

Позволяет сбрасывать длительность *Исходящих* или *Входящих* вызовов.

#### *Показать*

*22*

Показывает, сколько было потрачено на основании *Тарифа*.

#### *Сбросить стоимость*

Позволяет сбросить текущую общую стоимость.

#### *Тариф*

*Условие*

Позволяет установить стоимость единицы. Сначала введите используемую валюту, затем введите стоимость за единицу.

#### **Настройки**

В этом меню можно настроить все параметры вызовов: переадресацию, ожидание <sup>и</sup> <sup>т</sup>.д.

#### *Переадресация звонка*

Для переадресации входящих вызовов <sup>в</sup> почтовый ящик или на друго<sup>й</sup> номер (включенный <sup>в</sup> контакты или нет) <sup>и</sup> применяется <sup>к</sup> следующим вызовам: *Вызовы данных*, *Голос. вызовы* <sup>и</sup> *Факс. вызовы*.

- *Безусловная* Переадресует все входящие вызовы. Если вы выбрали этот параметр, вы не будете принимать звонки, пока не выключите его.
	- Позволяет выбрать, когда вы хотите переадресовать входящие вызовы: *Если нет ответа*, *Если недоступен* или *Если занято*. Каждый параметр можно настроить индивидуально.

*Вызовы*

#### Philips9@9z\_RU.book Page 23 Monday, September 3, 2007 4:26 PM

#### *Состояние* Отображает состояние переадресации всех вызовов.

Перед включением этого параметра нужно ввести номер ящика голосовой почты. Эта функция зависит от тарифного плана <sup>и</sup> отличается от передачи вызова, которая происходит, когда ведется один или несколько разговоров.

#### *Ответ любой*

В положении *Включено* этот параметр позволяет принять вызов, нажав любую кнопку, кроме  $\sqrt{\sqrt[8]{\cdot}}$ (используется для отклонения вызова).

#### *Ожидание звонка*

Применяется ко *Все вызовам*, *Голос. вызовам*, *Факс. вызовам* <sup>и</sup> *Вызовам данных*. При включении параметра *Вкл.* вы услышите звуково<sup>й</sup> сигнал, если кто-то пытается позвонить вам уже во время разговора. Выберите параметр *Состояние*, чтобы узнать, включено ли ожидание GSMвызова.

#### *Автодозвон*

 В положении *Вкл.*, если вызываемый абонент занят, ваш телефон автоматически будет дозваниваться, пока не будет установлено соединение или не закончатся все попытки (10). Телефон издает звуково<sup>й</sup> сигнал <sup>в</sup> начале каждой

#### *Вызовы23*

попытки, <sup>а</sup> <sup>в</sup> случае установления соединения издаст специальный звук. Время между дозвонами увеличивается <sup>с</sup> каждой попыткой.

#### *ID вызывающ.*

Чтобы *Показать* или *Скрыть* ваши личные данные от вашего собеседника. *Состояние* сообщит вам, какой параметр включен.

#### *Почтовые ящики*

Для ввода номеров ваших ящиков голосовой почты (если недоступны на SIM-карте).

**В некоторых случаях может потребоваться ввод двух номеров: один для прослушивания почтового ящика, другой - для переадресации вызовов. Обратитесь <sup>к</sup> вашему оператору для получения дополнительной информации.**

#### **Список вызовов**

Ваш мобильный телефон может предоставить список исходящих <sup>и</sup> входящих вызовов, попыток автодозвона, <sup>а</sup> также подробностей вызовов. Разные типы вызовов (*Все вызовы*, *Пропущенные вызовы*, *Принятые вызовы* <sup>и</sup> *Исходящие вызовы*) отображаются <sup>в</sup> хронологическом порядке, начиная <sup>с</sup> последнего вызова. Можно также выбрать *Удалить все* вызовы из *Списка*

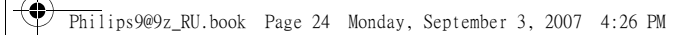

*вызовов*. Если абонент сохранен <sup>в</sup> вашей телефонной книге, будет отображено соответствующее имя. Выберите пункт меню <sup>и</sup> нажмите  $\sqrt[\infty]{\,}$ для доступа к следующим параметрам:

**Cardinal Company** 

 $\overline{\bigoplus}$ 

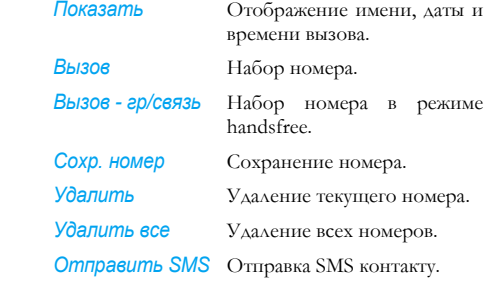

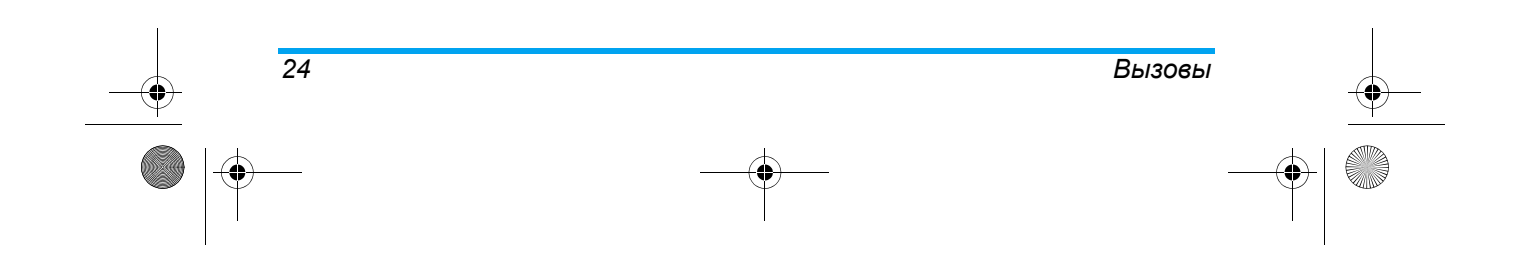

Philips9@9z\_RU.book Page 25 Monday, September 3, 2007 4:26 PM

## **8. Мультимедиа**

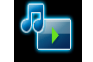

Это меню <sup>и</sup> его подразделы содержат опции мультимедийных функций мобильного телефона Xenium 9@9z.

### **FM-радио**

 $\overline{\bigcirc}$ 

Это меню позволяет слушать радио на телефоне. Подключите разъем гарнитуры <sup>к</sup> телефону. Можно нажать  $\frac{1}{\alpha}$  для доступа к следующим параметрам:

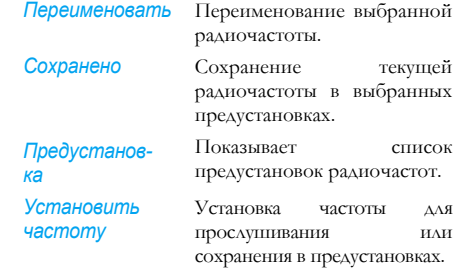

**Когда вы начинаете вручную настраивать <sup>с</sup> предустановленной станции**<br>**помер** предустановки **номер предустановки удаляется.**

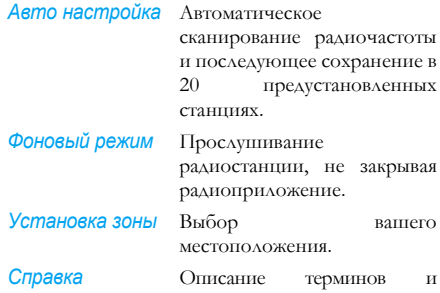

перечисление клавиш, используемых <sup>в</sup> радиоприложении.

## *Мультимедиа 25*

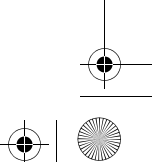

Philips9@9z\_RU.book Page 26 Monday, September 3, 2007 4:26 PM

#### *Сменить радио <sup>с</sup> помощью предустановок радио*

В этом меню можно использовать <sup>&</sup>lt; или <sup>&</sup>gt; пролистывать предустановки радио. Если вы сейчас прослушиваете непредустановленную станцию, нажмите • или ∙ для перехода к ближайшей предустановленно<sup>й</sup> станции. Можно также нажать L *Парам.* <sup>и</sup> выбрать *Предустановка радио* для отображения списка предустановленных станций.

#### *Фоновый режим*

Если нужно включить другое приложение во время прослушивания радио, можно нажать <sup>«/</sup> Парам. и выбрать *новый режим*. Затем можно открыть другие меню во время фонового воспроизведения радио. Для отключения радио нажмите <sup>/</sup>.

#### *Остановить радио*

*26*

Нажмите ∑ или ⊅ для выхода из меню радио.

#### *События во время воспроизведения радио*

Если во время прослушивания радио поступает входящий вызов, радио остановит воспроизведение, пока вы не снимите трубку или не отклоните вызов. Если во время прослушивания радио приходит сообщение, радио продолжит играть, <sup>и</sup> раздастся звуковой сигнал.

#### **Звуки**

Это меню позволяет отображать <sup>и</sup> управлять звуковыми файлами, сохраненными <sup>в</sup> мобильном телефоне. Выберите файл <sup>и</sup> получите доступ <sup>к</sup> следующим параметрам:

*Как звонок SMS* Для установки выбранного файла <sup>в</sup> качестве *Сигнала SMS*. Этот параметр должен быть включен в меню *Настройки* <sup>&</sup>gt;*Звуки* (см. раздел 18).

*Установить в качествемелодии звонка* звонка.Для установки выбранного звука <sup>в</sup> качестве мелодии

#### **Состояние памяти**

Это меню позволяет отображать объем свободной памяти телефона <sup>в</sup> процентах. Различные функции занимают память: картинки, звуки, сообщения, записи телефонной книги <sup>и</sup> ежедневника, игры <sup>и</sup> <sup>т</sup>.д.

Нажмите M для проверки состояния памяти. Будет отображено процентное количество свободной памяти <sup>и</sup> общая емкость памяти телефона в килобайтах (Кб). Нажмите ⊠ еще

*Мультимедиа*

Philips9@9z\_RU.book Page 27 Monday, September 3, 2007 4:26 PM

раз, чтобы посмотреть подробное распределение занимаемой памяти по функциям.

### **MP3**

Это меню позволяет отображать <sup>и</sup> управлять списком звуковых файлов МР3, сохраненных <sup>в</sup> мобильном телефоне. Выберите файл <sup>и</sup> получите доступ <sup>к</sup> следующим параметрам:

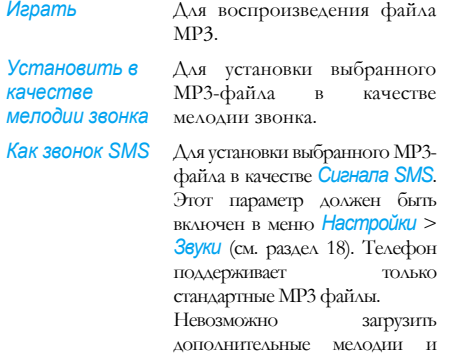

звонка.

использовать их в качестве

### **Изображения**

Это меню позволяет отображать <sup>и</sup> изменять картинки, хранимые <sup>в</sup> мобильном телефоне. Выберите файл <sup>и</sup> получите доступ <sup>к</sup> следующим параметрам:

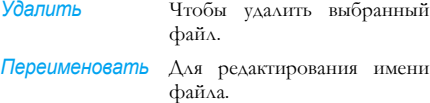

*Устан. как фон* Для установки выбранной картинки <sup>в</sup> качестве фонового рисунка.

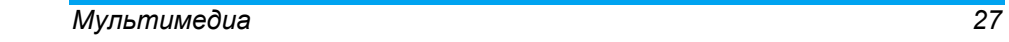

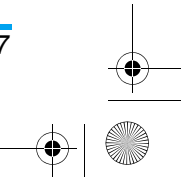

Philips9@9z\_RU.book Page 28 Monday, September 3, 2007 4:26 PM

### **9. STK**

### **STK**

 $\overline{\bigcirc}$ 

**Структура и название в этом меню настраиваются вашим оператором и сохраняются на SIM-карте. Услуги различаются в зависимости от STK-провайдера.**

Это меню предоставляет услуги <sup>с</sup> добавленной стоимостью, которые варьируются <sup>в</sup> зависимости от оператора. За подробностями обращайтесь <sup>к</sup> вашему оператору. Телефоны, поддерживающие STK, имеют дополнительное STK-меню, <sup>а</sup> его содержание отображается согласно определению SIM-карты, которое нельзя изменить. Параметры меню различаются <sup>в</sup> зависимости от STK <sup>и</sup> могут изменяться оператором.

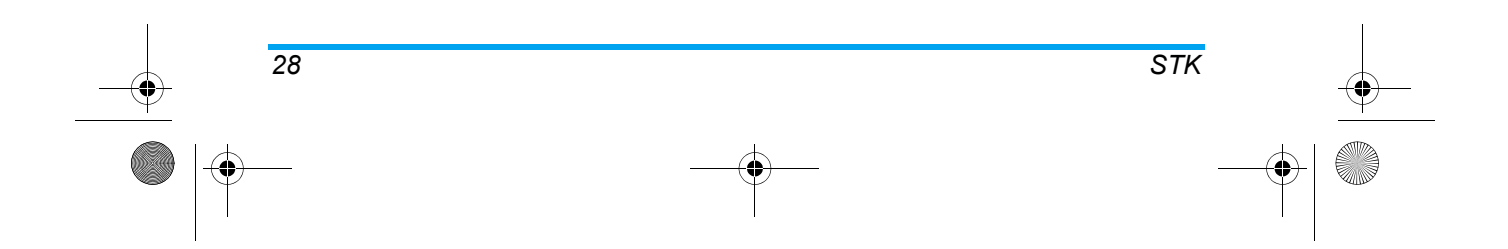

Philips9@9z\_RU.book Page 29 Monday, September 3, 2007 4:26 PM

## **10. Контакты**

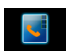

Контакты сохраняются <sup>в</sup> одной из двух доступных телефонных книг: Телефонная книга SIM или телефона (количество записей, которое можно сохранить, зависит от емкости карты памяти). При добавлении новых контактов они добавляются только <sup>в</sup> телефонную книгу, выбранную вами.

#### **Настройки**

Позволяет задать привилегии контакта. Выберите Настройки и нажмите <u>« - теперь можно</u> настроить следующее:

*Удалить все контакты из* одновременно. Этот параметр *телефона* все контакты применятся только <sup>к</sup> встроенной телефонной книге, <sup>а</sup> не <sup>к</sup> книге SIM-карты.

*Выбор контактов* Доступ <sup>к</sup> контактам, сохраненным на SIM-карте/<sup>в</sup> памяти телефона.

*Настройка* Позволяет организовать контакты, чтобы вы могли присваивать рингтоны группе контактов <sup>и</sup> отправлять сообщения всем членам группы. Можно максимально настроить до 20 групп контактов. Выберите *Изменить имя* для редактирования названия группы <sup>и</sup> *Мелодия* для присвоения рингтона группе.

*Копиров. <sup>в</sup> тел.*Копирование всех контактов <sup>с</sup> SIM-карты <sup>в</sup> память телефона.

#### **Поиск контакта в телефонной книге**

*групп*

- 1. Позволяет искать контакт <sup>в</sup> телефонной книге. Нажмите - <sup>в</sup> режиме ожидания для доступа <sup>к</sup> меню *Список имен*. Затем выберите *<sup>&</sup>lt;Поиск>* и нажмите L. Введите искомое имя или номер и нажмите  $\overline{\phantom{a}}$  ; или
- 2. Нажмите <sup>в</sup> режиме ожидания для доступа <sup>к</sup> меню *Список имен* <sup>и</sup> нажмите L для выбора контакта из списка. Нажмите клавишу, соответствующую искомой букве (напр., нажмите клавишу <sup>8 три</sup> раза для

*Контакты29*

Philips9@9z\_RU.book Page 30 Monday, September 3, 2007 4:26 PM

доступа <sup>к</sup> букве V). Первая запись, начинающаяся <sup>с</sup> этой буквы, выбирается <sup>в</sup> списке.

### **Создание новых контактов**

Сначала выберите ячейку памяти (на SIM-карте или <sup>в</sup> Телефонной книге): откройте *Контакты* <sup>&</sup>gt; *Настройки* <sup>&</sup>gt;*Выбор контактов*.

Затем создайте новый контакт: откройте *Контакты* > *Список имен* <sup>и</sup> выберите *<sup>&</sup>lt;Новый<sup>&</sup>gt;*. Введите имя контакта <sup>и</sup> номер телефона.

### **Управление контактами**

Выберите имя из меню *Список имен* <sup>и</sup> нажмите **WAR** доступа к следующим параметрам:  $M$ *зменить* Вызов

*Вызов - гр/связь Отправка SMS Быстрый набор Подробности Копиров. <sup>в</sup> тел. Удалить*

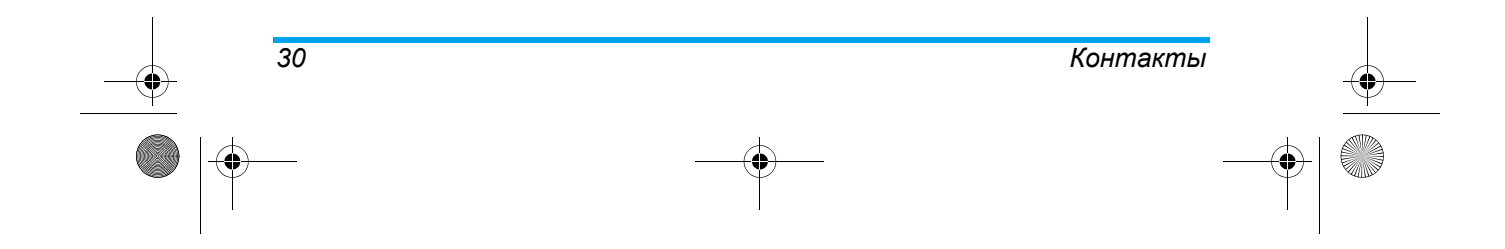

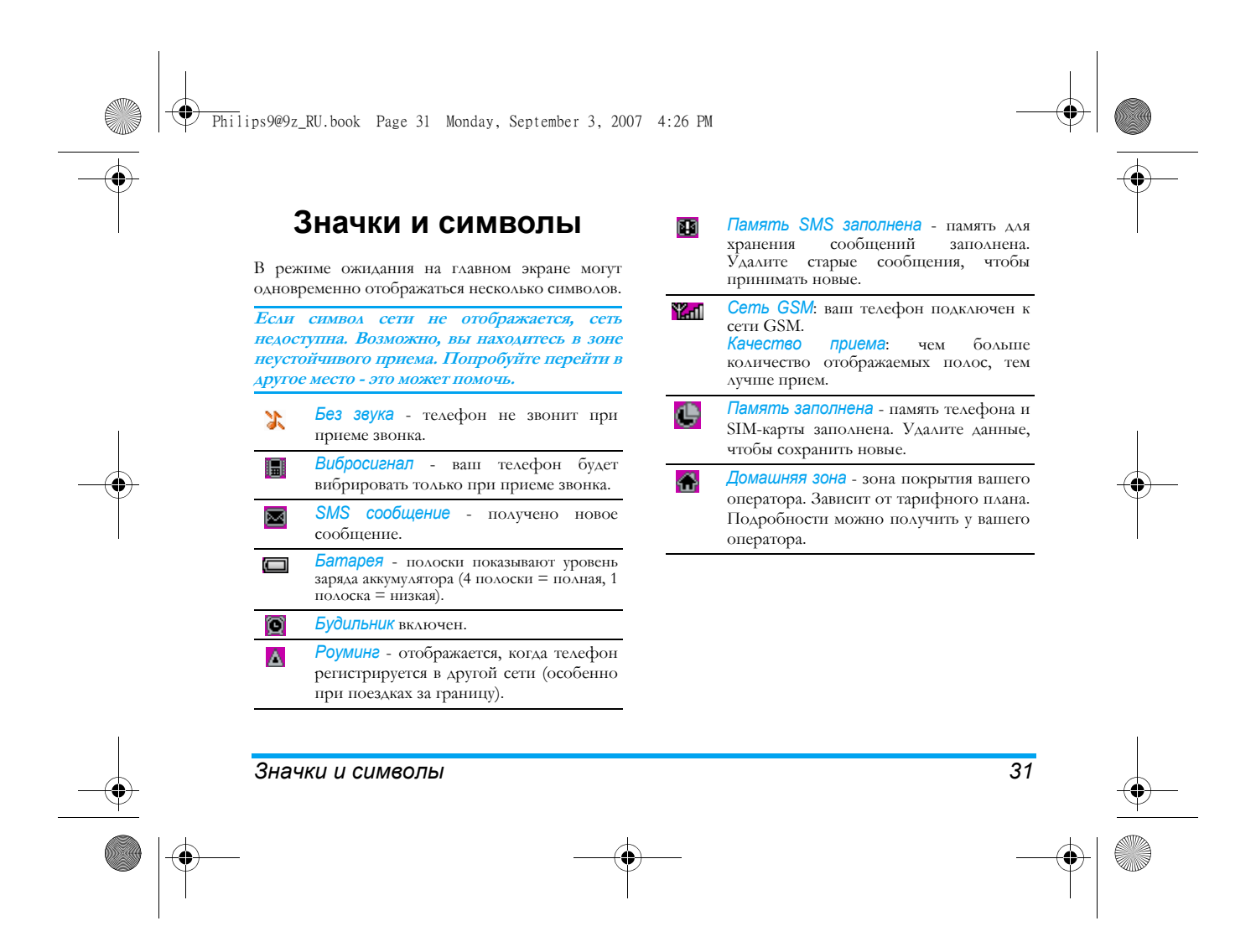

Philips9@9z\_RU.book Page 32 Monday, September 3, 2007 4:26 PM

### **Меры предосторожности**

#### **Радиоволны**

*32*

Ваш сотовый телефон содержит **маломощный передатчик <sup>и</sup> приемник**. При работе он излучает <sup>и</sup> принимает радиоволны. Радиоволны переносят ваш голосовой сигнал или данные на базовую станцию, соединенную <sup>с</sup> телефонной сетью. Сеть управляет мощностью излучения телефона.

- ï Ваш телефон излучает/принимает радиоволны на частоте GSM (900 / 1800 МГц).
- ï Сеть GSM управляет мощностью излучения (от 0,01 до 2 Вт).
- ï Ваш телефон соответствует всем применимым нормам безопасности.
- ï Знак CE на вашем телефоне указывает на соответствие европейским требованиям по электромагнитно<sup>й</sup> совместимости (89/336/ EEC) <sup>и</sup> директивам по низковольтным устройствам (73/23/EEC).

Вы отвечаете за ваш сотовый мобильный телефон. Чтобы не причинить вреда себе самому, другим лицам <sup>и</sup> телефону, прочитайте <sup>и</sup> выполняйте все указания по безопасности, <sup>а</sup> также доведите их до сведения всех, кому вы временно передаете ваш телефон. Во избежание несанкционированного использования вашего телефона соблюдайте следующие правила:

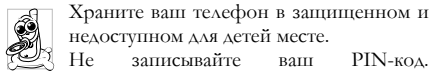

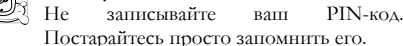

Выключайте телефон <sup>и</sup> вытаскивайте аккумулятор, если не собираетесь использовать его <sup>в</sup> течение длительного времени.

Измените ваш PIN-код после покупки телефона <sup>и</sup> для включения опций ограничения звонков.

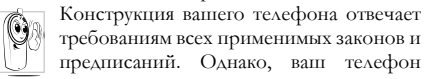

может создавать помехи другим электронным устройствам. Поэтому при использовании сотового телефона дома <sup>и</sup> за его пределами вы должны соблюдать все **местные рекомендации <sup>и</sup> предписания**. **Особенно важно соблюдать правила использования сотовых телефонов <sup>в</sup> автомобилях <sup>и</sup> самолетах.**

Philips9@9z\_RU.book Page 33 Monday, September 3, 2007 4:26 PM

Внимание общественности некоторое время было сосредоточено на возможной опасности сотовых телефонов для здоровья пользователей. В связи <sup>с</sup> этим были рассмотрены результаты современных исследований по радиоволновой технологии, включая технологию GSM, <sup>и</sup> для обеспечения защиты от воздействия радиоволновой энергии были определены нормы безопасности. Ваш сотовый телефон **соответствует всем применимым нормам безопасности** <sup>и</sup> Директиве по радиотехническому <sup>и</sup> телекоммуникационному пользовательскому оборудованию 1999/5/EC.

#### **Всегда выключайте ваш телефон...**

Энергия радиоволн может оказывать воздействие на недостаточно защищенное или **чувствительное электронное оборудование**. Эти помехи могут приводить <sup>к</sup> несчастным случаям.

Перед посадкой <sup>в</sup> **самолет** <sup>и</sup>/или при размещении телефона <sup>в</sup> вашем багаже: использование мобильного телефона <sup>в</sup> самолете может создавать опасность для управления самолетом, нарушать работу мобильной телефонной сети <sup>и</sup> являться нарушением закона.

В **больницах**, поликлиниках, других  $\alpha$ лечебных учреждениях <sup>и</sup> любых местах, рядом <sup>с</sup> которыми может находиться **медицинское оборудование**.

в местах <sup>с</sup> потенциально **взрывоопасной атмосферой** (например, на O автозаправочных станциях <sup>и</sup> <sup>в</sup> местах <sup>с</sup> наличием <sup>в</sup> воздухе пыли, частности металлической).

в автомобиле, перевозящем воспламеняющиеся продукты (даже если он запаркован), или <sup>в</sup> автомобиле, работающем на сжиженном нефтяном газе (СНГ); сначала проверьте, отвечает ли такой автомобиль применимым правилам безопасности. в местах, где просят выключать радиопередающие устройства, например, <sup>в</sup> каменоломнях <sup>и</sup> других областях, где проводятся взрывные работы.

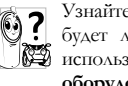

Узнайте <sup>у</sup> производителя автомобиля, не будет ли влиять энергия радиоволн на используемое <sup>в</sup> автомобиле **электронное оборудование**.

#### **Кардиостимуляторы**

Если вы пользуетесь **кардиостимулятором**: ï никогда не размещайте включенный телефон на расстоянии менее 15 см от вашего

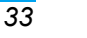

#### Philips9@9z\_RU.book Page 34 Monday, September 3, 2007 4:26 PM

кардиостимулятора, чтобы не допустить воздействия возможных помех;

- не носите телефон в нагрудном кармане.
- ï для уменьшения возможных помех подносите телефон <sup>к</sup> уху, удаленному от кардиостимулятора;
- выключайте телефон, если вы подозреваете, что он создает помехи.

#### **Слуховые аппараты**

*34*

Если вы пользуетесь **слуховым аппаратом**, проконсультируйтесь <sup>с</sup> вашим врачом <sup>и</sup> изготовителем слухового аппарата, чтобы узнать, подвержено ли используемое вами устройство воздействию помех от сотового телефона.

#### **Улучшение качества работы**

Для **улучшения функционирования вашего телефона**, уменьшения излучения <sup>и</sup> **расхода энергии аккумулятора, <sup>а</sup> также обеспечения безопасной работы соблюдайте приведенные ниже рекомендации:**

Для обеспечения наилучше<sup>й</sup> работы телефона рекомендуется использовать его только <sup>в</sup> нормальном рабочем положении (когда вы не используете режим "громкая связь" или головную гарнитуру).

- ï Не подвергайте телефон воздействию очень высоких или очень низких температур.
- ï Обращайтесь <sup>с</sup> телефоном бережно. Любое неправильное использование телефона приводит к аннулированию международной гарантии.
- ï Не погружайте телефон <sup>в</sup> жидкости; если ваш телефон стал влажным, выключите его, выньте аккумулятор <sup>и</sup> дайте им высохнуть <sup>в</sup> течение 24 часов перед дальнейшим использованием.
- ï Для очистки телефона протирайте его мягкой тканью.
- ï При исходящих <sup>и</sup> входящих звонках расходуется одинаковое количество энергии аккумулятора. Однако, мобильный телефон расходует меньше энергии <sup>в</sup> режиме ожидания, когда он находится в одном месте. Когда вы перемещаетесь <sup>в</sup> пространстве <sup>в</sup> режиме ожидания, ваш телефон расходует энергию для передачи <sup>в</sup> сеть информации <sup>о</sup> последнем местонахождении. Установка уменьшенного времени подсветки, <sup>а</sup> также отказ от наружного перемещения по меню также помогут вам сохранить энергию аккумулятора для продления времени разговора и ожидания звонков.

#### Philips9@9z\_RU.book Page 35 Monday, September 3, 2007 4:26 PM

### **Информация об аккумуляторе**

- ï Ваш телефон работает от перезаряжаемого аккумулятора.
- Используйте только предусмотренное зарядное устройство.
- Не сжигайте аккумулятор.
- Не деформируйте и не открывайте аккумулятор.
- ï Не допускайте замыкания контактов аккумулятора металлическими предметами (например, находящимися <sup>в</sup> кармане ключами).
- ï Не подвергайте телефон воздействию высоких температур (>60°<sup>С</sup> или 140°F), влаги или химически агрессивной среды.

Используйте только оригинальный аккумулятор и аксессуары Philips, поскольку использование других аксессуаров может быть опасным <sup>и</sup>

способно привести <sup>к</sup> повреждению вашего телефона <sup>и</sup> аннулированию всех гарантийных обязательств. Использование аккумулятора неправильного типа может вызвать взрыв.

Поврежденные части следует незамедлительно заменять на оригинальные запасные части Philips; эту работу должен выполнять квалифицированный специалист.

#### **Ваш мобильный телефон <sup>и</sup> машина**

Исследования показали, что разговор по S.

телефону во время вождения ухудшает концентрацию внимания, что может быть опасным. Соблюдайте перечисленные ниже указания:

- Сосредоточьте все ваше внимание на управлении автомобилем. Перед использованием телефона вы должны съехать <sup>с</sup> дороги <sup>и</sup> остановиться.
- Соблюдайте местные правила в странах, где вы используете ваш GSM-телефон при вождении.
- ï Если вы хотите использовать ваш телефон <sup>в</sup> автомобиле, установите предназначенны<sup>й</sup> для этого комплект громкой связи.
- ï Позаботьтесь о том, чтобы ваш телефон <sup>и</sup> автомобильный комплект не закрывали подушки безопасности <sup>и</sup> другие установленные в автомобиле средства безопасности.

В некоторых странах на общественных дорогах запрещено использование автомобильных осветительных приборов или клаксона для извещения <sup>о</sup> входящих телефонных звонках. Выясните местные правила.

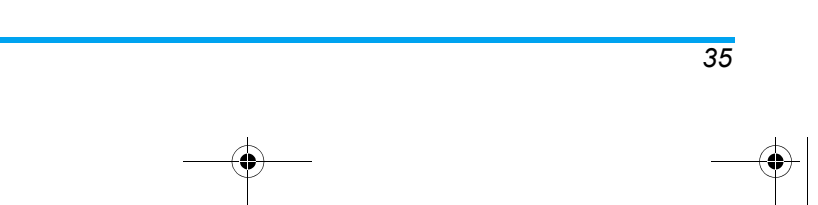

Philips9@9z\_RU.book Page 36 Monday, September 3, 2007 4:26 PM

### **Норма EN 60950**

При высокой температуре воздуха или длительном воздействии солнечных лучей (например, через окно дома или автомобиля) температура корпуса телефона может повыситься, особенно, если он имеет металлизированное покрытие. <sup>В</sup> этом случае будьте очень осторожны, когда вы берете телефон <sup>в</sup> руки, <sup>и</sup> воздержитесь от его использования при температуре окружающей среды выше 40°C или ниже 5°C.

#### **Охрана окружающей среды**

Помните о необходимости соблюдать местные правила утилизации упаковочного материала отработавших аккумуляторов <sup>и</sup> старых телефонов; пожалуйста, способствуйте их утилизации.

Philips помечает аккумуляторы и упаковочные материалы стандартными символами для облегчения утилизации <sup>и</sup> правильно<sup>й</sup> ликвидации ваших отходов.

Маркированный упаковочны<sup>й</sup> материал ශී් подлежит вторично<sup>й</sup> переработке.

Сделан финансовый вклад <sup>в</sup>  $\bullet$ соответствующую национальную систему восстановления и переработки упаковки.

Пластмассу можно переработать (также 公 указывается ее тип).

#### **Знак WEEE в DFU: "Информация для потребителя"**

#### *Утилизация вашего старого товара*

Данное изделие сконструировано <sup>и</sup> изготовлено из высококачественных материалов <sup>и</sup> компонентов, которые подлежат переработке <sup>и</sup> вторичному использованию.

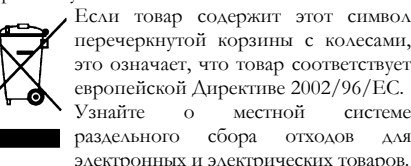

перечеркнутой корзины <sup>с</sup> колесами, это означает, что товар соответствует европейской Директиве 2002/96/EC. Узнайте о местной системе раздельного сбора отходов для электронных <sup>и</sup> электрических товаров.

*36*

Philips9@9z\_RU.book Page 37 Monday, September 3, 2007 4:26 PM

Действуйте согласно местным правилам <sup>и</sup> не утилизируйте ваши старые изделия вместе <sup>с</sup> обычными бытовыми отходами. Правильная утилизация старого товара способствует предотвращению возможных негативных последствий для окружающей среды <sup>и</sup> здоровья людей.

#### **Зарядные устройства <sup>и</sup> модернизация**

Внимание: Перед использованием данного мобильного телефона проверьте модель зарядного устройства. Данный мобильный телефон предназначен для использования <sup>с</sup> питанием от зарядного устройства серии DSA-5W-05.

Предупреждение: Используйте только аккумуляторы, зарядные устройства <sup>и</sup> средства модернизации, одобренные DEE VAN enterprise CO., LTD. <sup>в</sup> отношении конкретно<sup>й</sup> модели. Использование аккумуляторов, зарядных устройств <sup>и</sup> средств модернизации другого типа аннулирует одобрение или гарантию <sup>и</sup> может быть опасным. Проверьте наличие одобренных средств модернизации <sup>в</sup> магазине. Беритесь <sup>и</sup>

тяните за вилку, <sup>а</sup> не за шнур при отключении электрошнура от любого средства модернизации. ОСТОРОЖНО. ОПАСНОСТЬ ВЗРЫВА ПРИЗАМЕНЕ НА АККУМУЛЯТОР НЕПРАВИЛЬНОГО ТИПА.

*37*

Philips9@9z\_RU.book Page 38 Monday, September 3, 2007 4:26 PM

### **Устранение неисправностей**

#### *Телефон не включается*

Вытащите <sup>и</sup> снова установите аккумулятор Затем заряжайте телефон, пока полоски на иконке аккумулятора не остановятся. Отключите телефон от зарядного устройства <sup>и</sup> попробуйте включить телефон.

#### *Телефон не возвращается <sup>в</sup> режим ожидания*

 Длительно нажмите кнопку "Отбой" или выключите телефон, проверьте правильность установки SIMкарты <sup>и</sup> аккумулятора, включите телефон снова.

#### *Не отображается символ сети*

*38*

Соединение <sup>с</sup> сетью отсутствует. Вы находитесь <sup>в</sup> радиотени (<sup>в</sup> туннеле или между высокими зданиями) или вне зоны действия сети. Попробуйте переместиться <sup>в</sup> другое место, повторно соединиться <sup>с</sup> сетью (особенно за рубежом), проверьте наличие внешней антенны, если она используется, или обратитесь <sup>к</sup> оператору сети для получения помощи или информации <sup>о</sup> сети.

#### *Дисплей не реагирует (или реагирует медленно) на нажатие кнопок*

 При очень низких температурах дисплей медленно реагирует на нажатие кнопок. Это нормальное явление, не влияющее на работу телефона. Поместите телефон <sup>в</sup> теплое место <sup>и</sup> проверьте его функционирование. В других случаях, пожалуйста, обращайтесь <sup>к</sup> поставщику вашего телефона.

#### *Аккумулятор перегревается*

Возможно, вы используете зарядное устройство, не предназначенное для вашего телефона. Всегда используйте оригинальные аксессуары Philips, поставляемые с вашим телефоном.

#### *На экране телефона не отображаются номера входящих звонков*

 Эта функция зависит от сети <sup>и</sup> услови<sup>й</sup> подключения. Если сеть не посылает номер абонента, на дисплее вместо номера появится *Вызов 1* или *Скрыт*. Свяжитесь <sup>с</sup> вашим оператором для получения подробной информации по этому вопросу.

Philips9@9z\_RU.book Page 39 Monday, September 3, 2007 4:26 PM

#### *Не удается отправлять текстовые сообщения*

Некоторые сети не поддерживают обмен сообщения <sup>с</sup> другими сетями. Сначала проверьте правильность ввода вашего SMS-центра или обратитесь <sup>к</sup> оператору для получения информации по этому вопросу.

#### *Вам кажется, что вы пропускаете некоторые звонки*

Проверьте опции переадресации вызовов.

#### *На дисплее появляется сообщение "Ошибка SIM"*

 Проверьте правильность установки SIM-карты. Если проблема сохраняется, возможно, ваша SIMкарта повреждена. Обратитесь <sup>к</sup> вашему оператору.

#### *При попытке использовать функцию из меню на дисплее отображается сообщение "НЕ РАЗРЕШЕНО"*

 Некоторые функции зависят от сети. Поэтому они доступны при условии, что они поддерживаются сетью или условиями вашего подключения. Свяжитесь с вашим оператором для получения подробной информации по этому вопросу.

#### *Телефон не заряжается*

Если аккумулятор полностью разряжен, иконка зарядки может появиться на экране через несколько минут (иногда через 5 минут) после начала зарядки.

*39*

Philips9@9z\_RU.book Page 40 Monday, September 3, 2007 4:26 PM

## **Оригинальные аксессуары Philips**

Некоторые аксессуары, такие как аккумулятор <sup>и</sup> зарядное устройство, включаются <sup>в</sup> стандартный комплект поставки вашего мобильного телефона. Дополнительные аксессуары могут входить <sup>в</sup> комплект поставки или продаваться отдельно. Поэтому комплект поставки может варьироваться.

**Для улучшения функционирования вашего мобильного телефона Philips <sup>и</sup> сохранения условий гарантии, всегда покупайте только оригинальные аксессуары Philips, разработанные специально для вашего телефона. Компания Philips Consumer Electronics не несет ответственности за любые повреждения, вызванные использованием неодобренных аксессуаров.**

### **Зарядное устройство**

*40*

Заряжает аккумулятор от любой розетки <sup>с</sup> переменным напряжением. Малые размеры позволяют переносить устройство <sup>в</sup> портфеле или сумке.

### **Наушники**

При подключении наушников автоматически включится соответствующий режим.

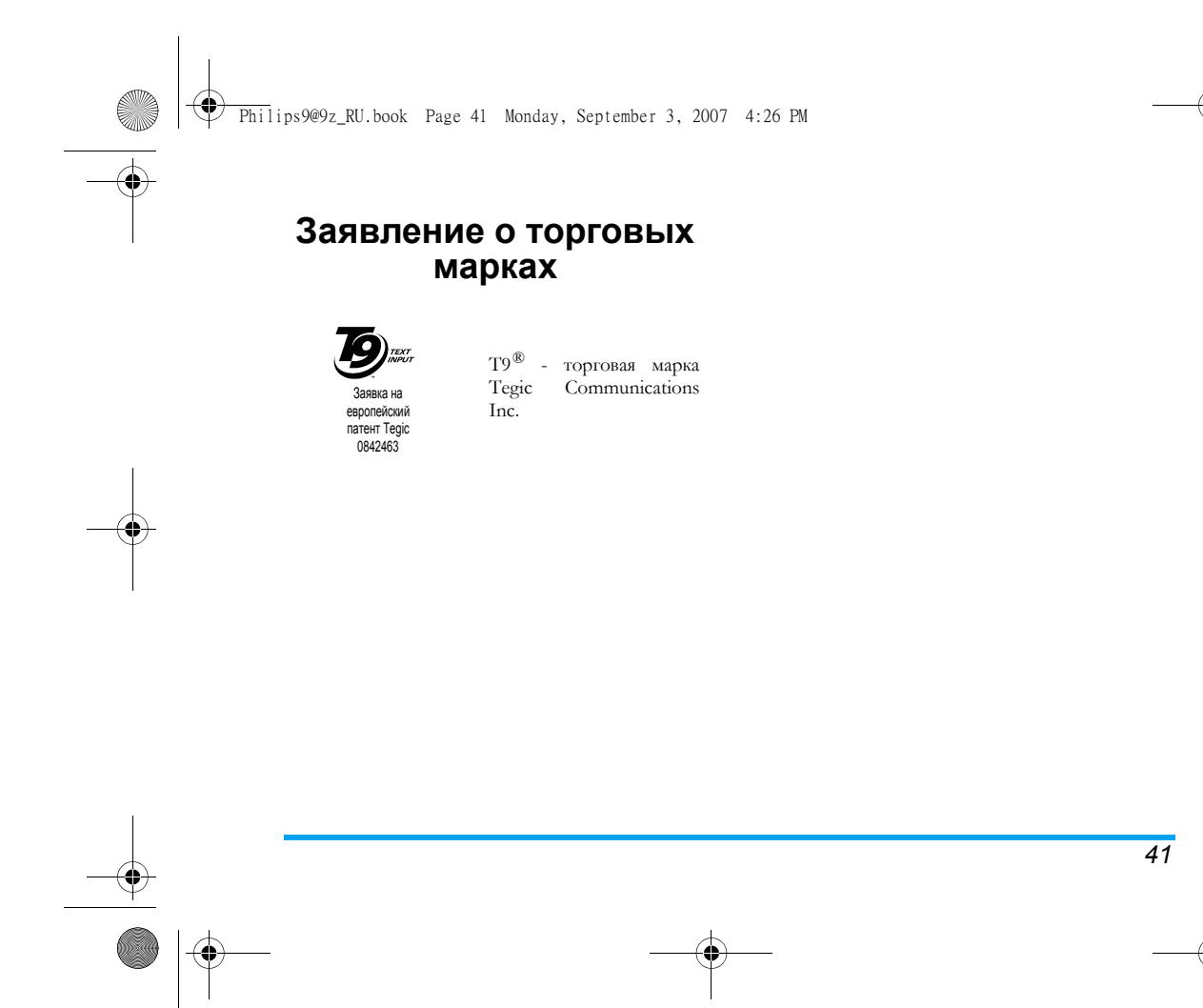

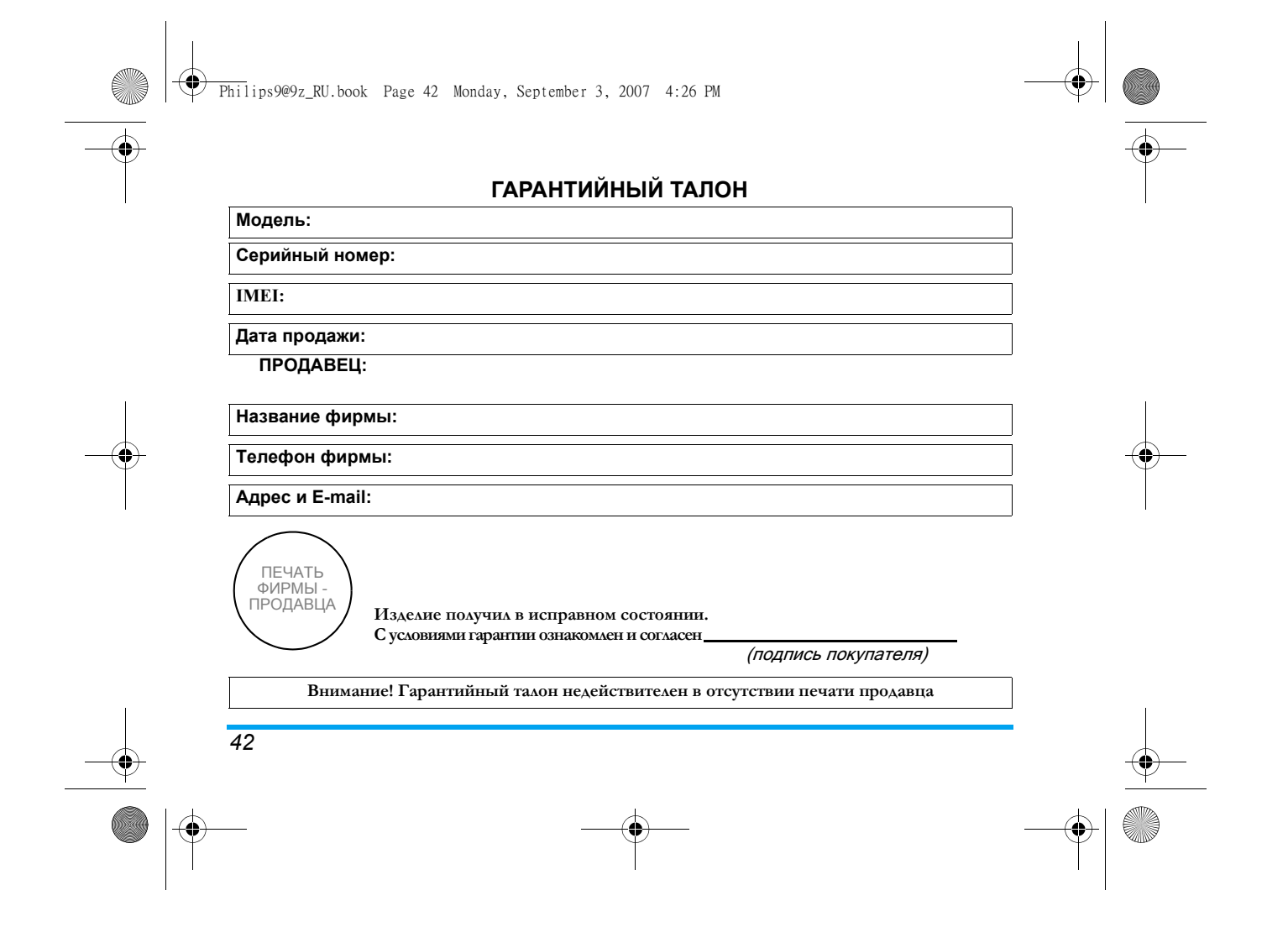

#### Philips9@9z\_RU.book Page 43 Monday, September 3, 2007 4:26 PM

#### **Уважаемый потребитель!**

Фирма Philips выражает благодарность за Ваш выбор <sup>и</sup> гарантирует высокое качество <sup>и</sup> безупречное функционирование данного изделия при соблюдении правил его эксплуатации.

При покупке <sup>у</sup>бедительно просим Вас проверить правильность заполнения гарантийного талона. При этом серийный номер <sup>и</sup> наименование модели приобретенного Вами телефона должны быть идентичны записи <sup>в</sup> гарантийном талоне. Не допускается внесения <sup>в</sup> талон каких-либо изменений, исправлений. <sup>В</sup> случае неправильного или неполного заполнения гарантийного талона немедленно обратитесь <sup>к</sup> продавцу.

Мобильный телефон представляет собой технически сложный товар бытового назначения. При бережном <sup>и</sup> внимательном отношении он будет надежно служить Вам долгие годы. <sup>В</sup> ходе эксплуатации не допускайте механических повреждений, попадания внутрь посторонних предметов, жидкостей, насекомых, <sup>в</sup> течение всего срока службы следите за сохранностью идентификационной наклейки <sup>с</sup> обозначением наименования модели, IMEI <sup>и</sup> серийного номера изделия.

Если <sup>в</sup> процессе эксплуатации изделия Вы сочтете, что параметры работы телефона отличаются от изложенных <sup>в</sup> данной инструкции, рекомендуем обратиться за консультацие<sup>й</sup> <sup>в</sup> наш Информационный центр.

#### **Условия гарантии**

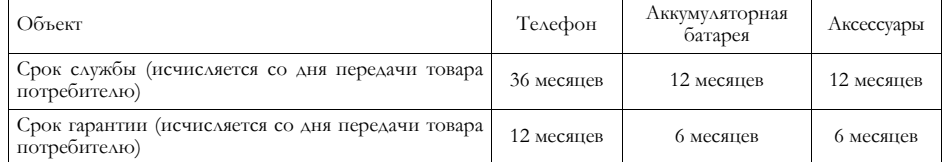

По окончании срока службы обратитесь <sup>в</sup> авторизованны<sup>й</sup> сервисны<sup>й</sup> центр для проведения профилактических работ <sup>и</sup> получения рекомендаци<sup>й</sup> по дальнейшей эксплуатации изделия.

*43*

#### Philips9@9z\_RU.book Page 44 Monday, September 3, 2007 4:26 PM

Во избежание возможных недоразумений, сохраняйте <sup>в</sup> течение срока службы документы, прилагаемые <sup>к</sup> товару при его продаже (товарны<sup>й</sup> <sup>и</sup> кассовый чеки, инструкцию по эксплуатациии <sup>и</sup> иные документы). Гарантийное обслуживание не распространяется на изделия, недостатки которых возникли вследствие:

- 1. Нарушения потребителем правил эксплуатации, хранения или транспортировки товара
- 2. Действий третьих лиц:
	- ремонт или внесение несанкционированных изготовителем конструктивных схемотехнических изменений <sup>и</sup> изменений программного обеспечения неуполномоченными лицами;
	- отклонение от Государственных Технических Стандартов (ГОСТов) <sup>и</sup> норм питающих, телекоммуникационных <sup>и</sup> кабельных сетей;
	- неправильной установки <sup>и</sup> подключения изделия;
- 3. Действия непреодолимо<sup>й</sup> силы (стихия, пожар, молния <sup>и</sup> <sup>т</sup>.<sup>п</sup>.);
- 4. Если недостаток товара возник или проявляется <sup>в</sup> случае неудовлетворительно<sup>й</sup> работы сотовой сети, малой мощности радиосигнала, из-за особенности ландшафта местности <sup>и</sup> ее застройки, недостаточной емкости сотовой сети.

Любую дополнительную информацию <sup>о</sup> расположении сервисных центров <sup>и</sup> <sup>о</sup> сервисном обслуживании Вы можете получить <sup>в</sup> Информационном Центре

**Телефон <sup>в</sup> Москве: (495) 961-11-11, 8 800 200-0880 (бесплатный звонок по России) Интернет: www.philips.ru**

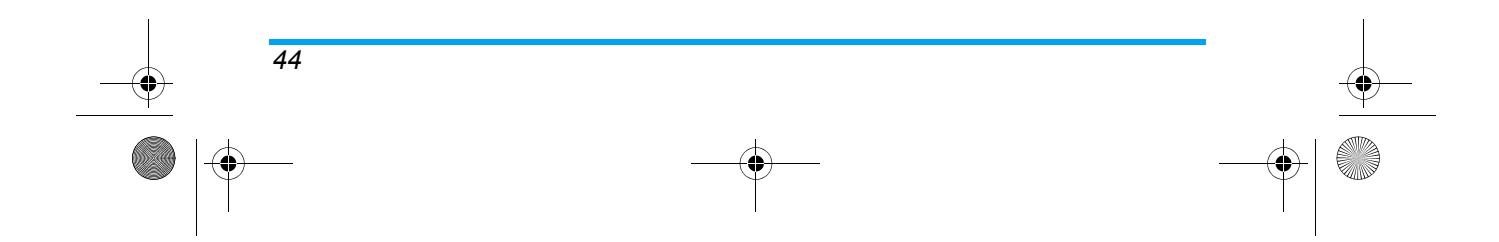

Philips9@9z\_RU.book Page 45 Monday, September 3, 2007 4:26 PM

# **ИНФОРМАЦИЯ ОБ УДЕЛЬНОМ КОЭФФИЦИЕНТЕ ПОГЛОЩЕНИЯ**

### **Международные стандарты**

#### ЭТОТ МОБИЛЬНЫЙ ТЕЛЕФОН СООТВЕТСТВУЕТ МЕЖДУНАРОДНЫМ РЕКОМЕНДАЦИЯМ ПО ИЗЛУЧЕНИЮ РАДИОВОЛН

Данный мобильный телефон является приемопередатчиком радиосигналов. Он разработан <sup>и</sup> изготовлен так, чтобы радиочастотная энергия не превышала предельных значений, определенных международными стандартами. Данные требования были установлены Международной комиссией по защите от неионизирующего излучения (ICNIRP) <sup>и</sup> Институтом инженеров по электротехнике <sup>и</sup> радиоэлектронике - Ассоциацией по вопросам стандартизации (IEEE-SA), которые определяют гарантированны<sup>й</sup> запас надежности для защиты людей, независимо от возраста <sup>и</sup> состояния здоровья.

В рекомендациях по излучению для мобильных телефонов используется единица измерения, называемая удельным коэффициентом поглощения (SAR). Предельное значение SAR, рекомендованное ICNIRP для мобильных телефонов широкого пользования, составляет **2,0 Вт/кг <sup>в</sup> <sup>10</sup><sup>г</sup> ткани**, <sup>а</sup> для головы IEEESA (IEEE Std 1528) рекомендует **1,6 Вт/кг <sup>в</sup> <sup>1</sup><sup>г</sup> ткани**.

Испытания в отношении SAR были проведены <sup>с</sup> использованием рекомендуемых рабочих положений при передаче мобильным телефоном сигнала <sup>с</sup> самым высоким разрешенным уровнем мощности во всех тестируемых диапазонах частот.

Хотя значение SAR определяется при самом высоком разрешенном уровне мощности, фактические уровни SAR работающего мобильного телефона обычно ниже максимального значения SAR. Это обусловлено тем, что телефон разработан для работы при различных уровнях мощности, что позволяет использовать минимальную мощность, необходимую для подключения <sup>к</sup> сети. Как правило, чем ближе вы <sup>к</sup> антенне базовой станции, тем ниже мощность излучения.

*ИНФОРМАЦИЯ ОБ УДЕЛЬНОМ КОЭФФИЦИЕНТЕ ПОГЛОЩЕНИЯ 45*

Philips9@9z\_RU.book Page 46 Monday, September 3, 2007 4:26 PM

Несмотря на то, что между уровнями SAR различных телефонов <sup>и</sup> для разных положений могут существовать различия, все они соответствуют международным стандартам по излучению радиоволн.

Наибольшее значение SAR для данной модели телефона Philips Xenium 9@9z при проверке на соответствие стандартам составляло 0,507 Вт/кг для рекомендаций ICNIRP и 0,762 Вт/кг для стандарта IEEE 1528.

Для ограничения воздействия радиочастотно<sup>й</sup> энергии рекомендуется сократить продолжительность разговоров по мобильному телефону или использовать наушники. Суть данных мер предосторожности заключается в том, чтобы держать мобильный телефон подальше от головы <sup>и</sup> тела.

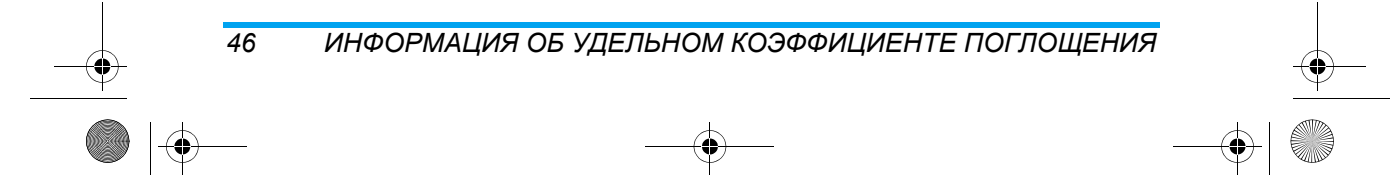

Philips9@9z\_3e Couv.fm Page 87 Thursday, October 18, 2007 9:15 PM

### **Заявление о соответствии**

#### Мы,

**Shenzhen Sang Fei Consumer Communications Co., Ltd. 11 Science and Technology Road, Shenzhen Hi-tech Industrial Park, Nanshan District, Shenzhen 518057, China.**

заявляем только под нашу ответственность, что продукт

**Philips 9@9z** или сотовый мобильный телефон GSM 900 /

**Радио: EN 301 511 V9.0.2**

GSM 1800 TAC: 35749701

к которому относится настоящее заявление, соответствует следующим стандартам: **Безопасность: EN 60950-1:2001 Здоровье: EN 50360-2001; EN 50361-2001 EMC: EN 301-489-1 V1.6.1; EN 301 489-7 V1.3.1 EN 301 511 v 9.0.2**

Настоящим мы заявляем, что были проведены все необходимые радиотехнические испытания <sup>и</sup> что вышеназванный продукт отвечает всем применимым требованиям Директивы 1999/5/EC.

Процедура оценки соответствия, упомянутая <sup>в</sup> статье 10 <sup>и</sup> подробно описанная <sup>в</sup> Приложении V Директивы 1999/5/EC, была выполнена <sup>в</sup> отношении статей 3.1 и 3.2 <sup>с</sup> участием следующего уведомленного органа: CETECOM ICT Services GmbH, Untertürkheimer Straße 6-10, 66117 Saarbrücken, Germany Идентификационное обозначение: **0168**

07.08.2007

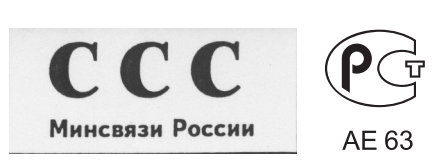